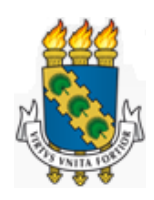

# **UNIVERSIDADE FEDERAL DO CEARA´ CENTRO DE CIENCIAS ˆ DEPARTAMENTO DE MATEMATICA ´ PROGRAMA DE POS-GRADUAC¸ ´ AO EM MATEM ˜ ATICA EM REDE NACIONAL ´**

**ISRAEL GOMES EMIDIO**

**MATRIZES: CONCEITOS, APLICAÇÕES E O PROGRAMA GEOGEBRA** 

**JUAZEIRO DO NORTE 2015**

# ISRAEL GOMES EMIDIO

# MATRIZES: CONCEITOS, APLICAÇÕES E O PROGRAMA GEOGEBRA

Dissertação de Mestrado apresentada ao Programa de Pós-Graduação em Matemática em Rede Nacional, do Departamento de Matemática da Universidade Federal do Ceará, como requisito parcial para a obtenção do Título de Mestre em Matemática. Área de concentração: Ensino de Matemática.

Orientador: Prof. Ms. Júnio Moreira de Alencar Co-orientador: Prof. Ms. Mário de Assis Oliveira

JUAZEIRO DO NORTE 2015

#### **ISRAEL GOMES EMIDIO**

## MATRIZES: CONCEITOS, APLICAÇÕES E O PROGRAMA GEOGEBRA

Dissertação de Mestrado apresentada ao Programa de Pós-Graduação em Matemática em Rede Nacional, do Departamento de Matemática da Universidade Federal do Ceará, como requisito parcial para a obtenção do Título de Mestre em Matemática. Área de concentração: Ensino de Matemática.

Aprovada em: 28/08/2015.

**BANCA EXAMINADORA** Novema de A Linis  $ln(n)$ 

Prof. Ms. Júnio Moreira de Alencar (Orientador) Instituto Federal de Educação, Ciência e Tecnologia do Ceará (IFCE)

Laris de Ans alluna

Prof. Ms. Mario de Assis Oliveira (Co-orientador) Univ. Regional do Cariri (URCA) e Instituto Federal de Educação, Ciência e Tecnologia do Ceará (IFCE)

Mariu Silvana 1

Profa. Dra. Maria Silvana Alcântara Costa Universidade Federal do Cariri (UFCA)

Dedico este trabalho à minha amada esposa, Mariana.

# **AGRADECIMENTOS**

Agradeço primeiramente a Deus por me conceder saúde e disposição necessárias para concluir este trabalho.

 $\lambda$  minha esposa, mãe, e meu filho pelo apoio incondicional em tudo que construí na vida.

A meus amigos pela ajuda e companheirismo.

Aos professores Junio Moreira e Mario de Assis Oliveira, por todo apoio, incentivo e orientação.

A todos os professores da URCA, UECE e da UFC que contribuíram direta e/ou indiretamente para a conclusão deste curso e deste trabalho.

Finalmente, a CAPES pelo suporte financeiro e ao PROFMAT pelo aprimoramento profissional.

[...] "O Senhor te abençoe e te guarde;

o Senhor faça resplandecer. o seu rosto sobre ti e te conceda graça;

o Senhor volte para ti o seu rosto e te dê paz."

(Nm. 6: 24-26)

#### **RESUMO**

O conteúdo de Matrizes é comumente ministrado no Ensino Médio de forma mecânica com ênfase apenas na teoria e em cálculos monótonos que desestimulam o processo de ensino aprendizagem. Sabemos, porém, que cada vez mais a dinâmica da sala de aula exige que o conteúdo ministrado desperte e, ao mesmo tempo satisfaça a curiosidade dos educandos. O bom é que o conteúdo de matrizes nos proporciona estas possibilidades. Este, quando bem ministrado e usando ferramentas adequadas, fica muito mais atrativo e tem um melhor proveito. Nesse sentido, o objetivo dessa pesquisa foi mostrar que é possível explorar bem o conteúdo de matrizes através de exemplos aplicados e aliados ao uso do programa GeoGebra. Para tanto, realizou-se uma pesquisa bibliográfica e de campo, mediante um estudo de caso em uma instituição pública de Ensino Fundamental e Médio no município de Juazeiro do Norte-CE. Em termos práticos, a pesquisa se realizou através de aplicação de questionários, em três turmas do 2 $^{\circ}$  ano do Ensino médio e para professores de matemática da instituição observada. Através dos resultados obtidos pela aplicação do questionário foi identificado que professores e alunos não conheciam a aplicação do Software GeoGebra no ensino e na aprendizagem do conteúdo de matrizes.

Palavras-chave: Matrizes. Aplicações com matrizes. GeoGebra.

#### **ABSTRACT**

The content of Matrices is commonly taught mechanically in high school with emphasis only on theory and monotonous calculations that discourage the teaching-learning process. But we know that, more and more, classroom dynamics require that the content taught provoke and, at the same time, satisfy the students? curiosity. The good thing is that the content of matrices gives us these possibilities. When well taught, and using appropriate tools, the content becomes more attractive and is learned more easily. Thus, the objective of this research was to show that it is possible to explore well the content of matrices through applied examples, combined with the use of the GeoGebra program. For this, we carried out a bibliographical and field research, through a case study in a public institution of primary and secondary education in the municipality of Juazeiro do Norte, Ceará. In practical terms, the research was accomplished through questionnaires applied in three tenth grade math classes, including their teachers, at the observed institution. Using the results obtained by the application of the questionnaire, it was identified that teachers and students do not know the application of the GeoGebra Software in teaching and learning the content of matrices.

**Keywords:** Matrices. applications with matrices. Geogebra

# **LISTA DE ILUSTRAC¸ OES ˜**

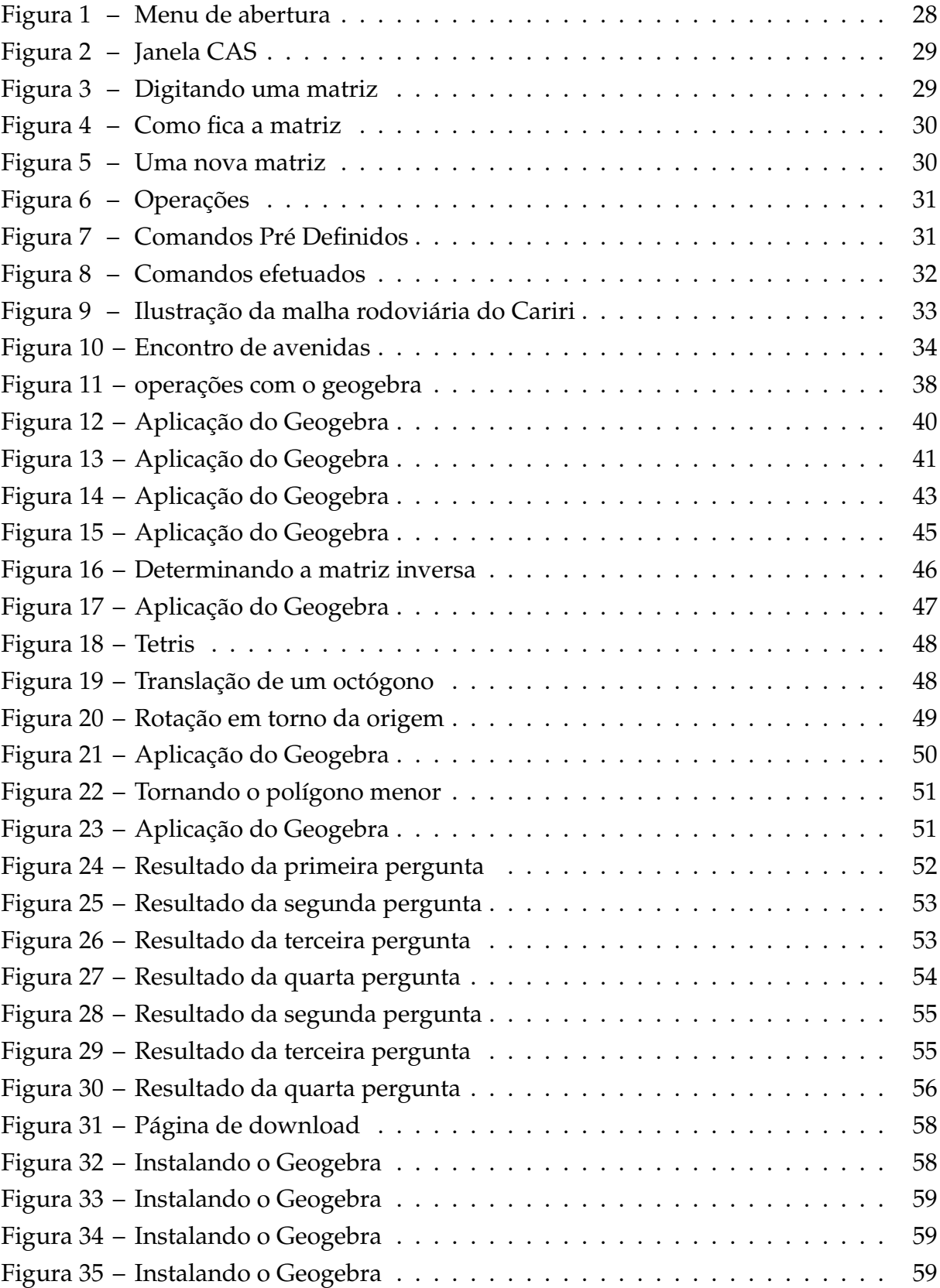

# **LISTA DE TABELAS**

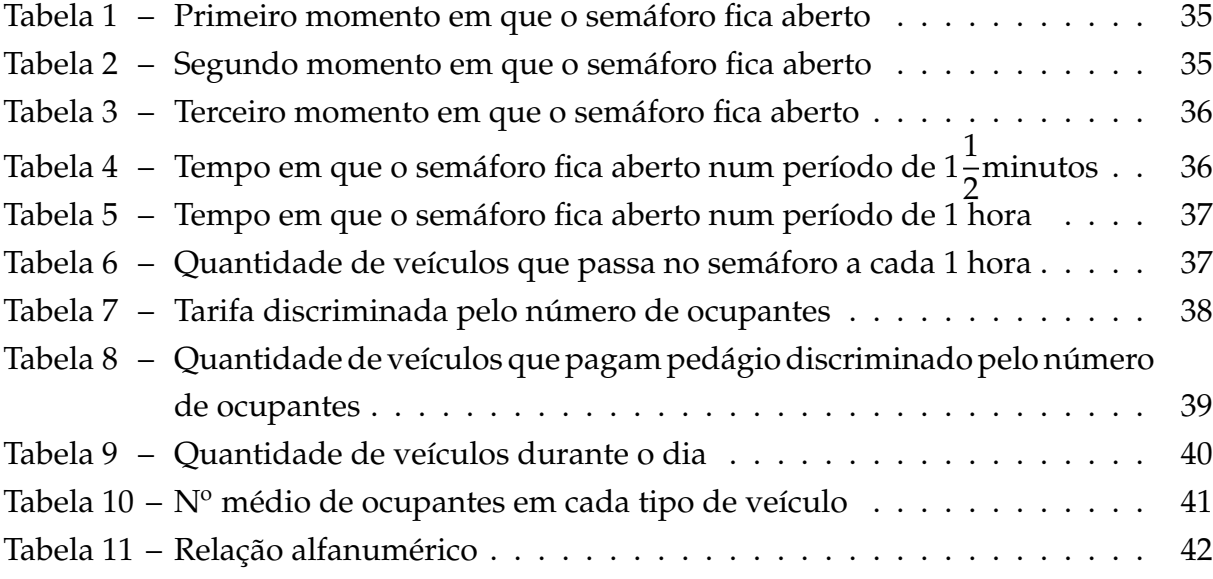

# **SUMARIO ´**

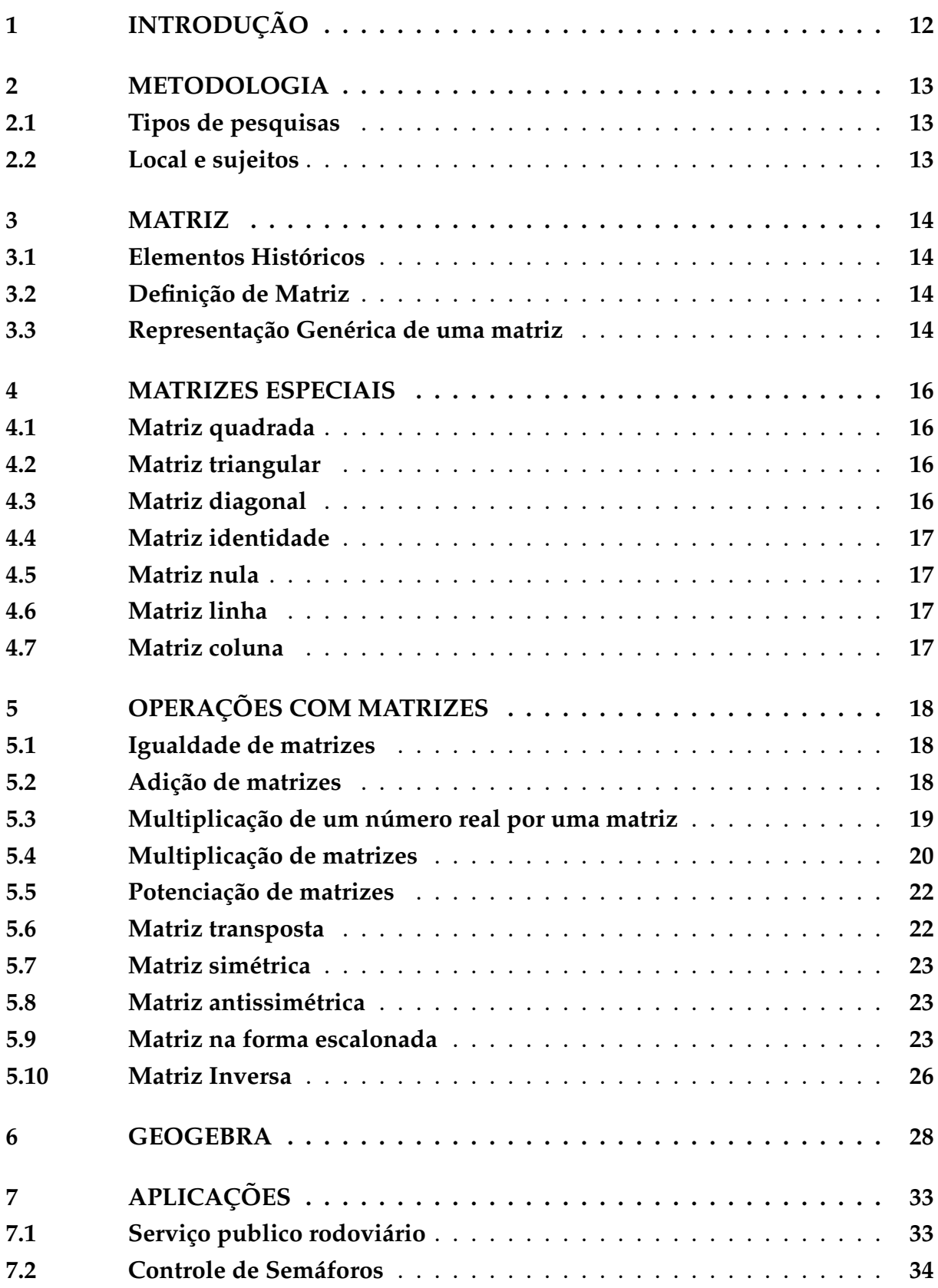

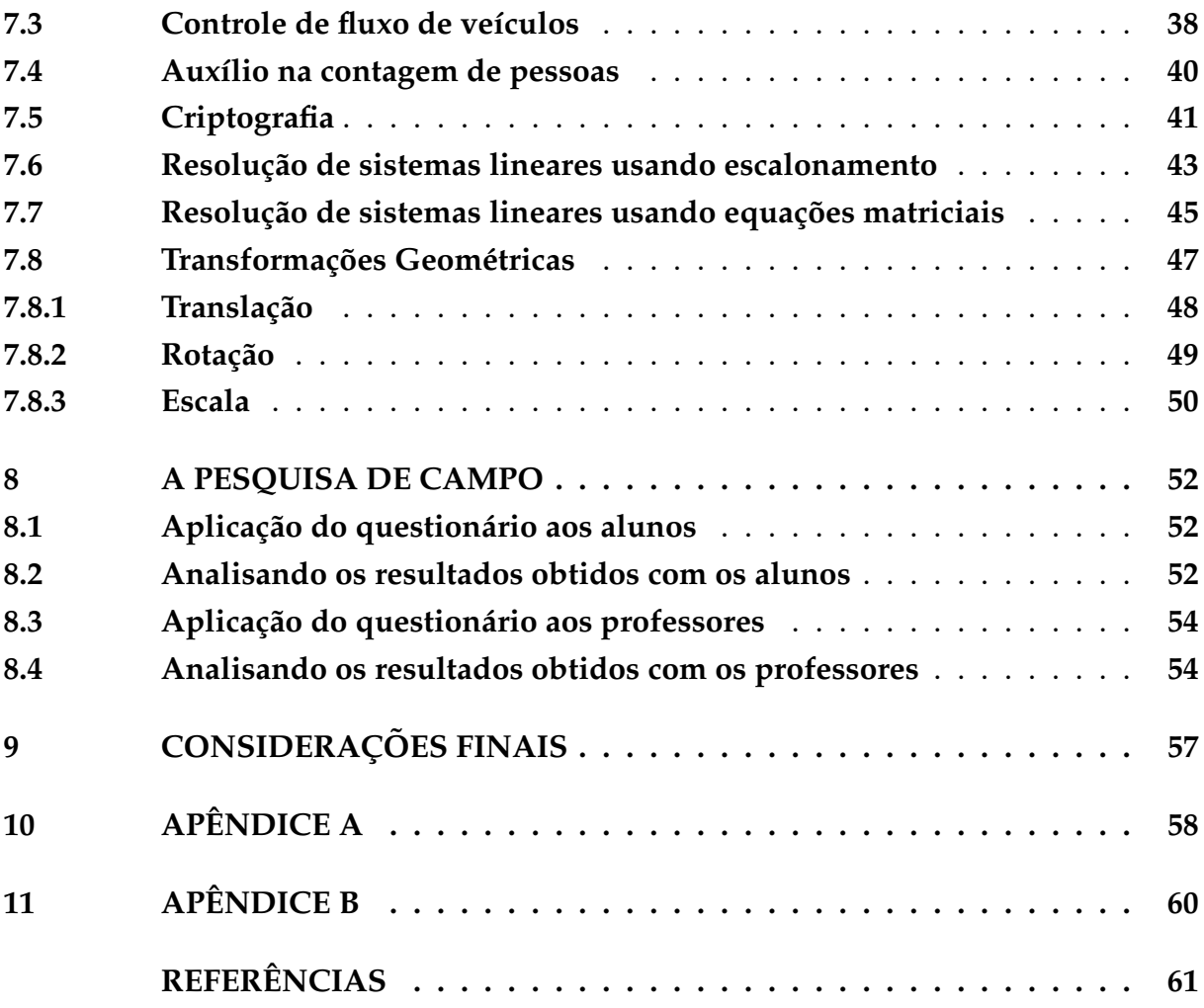

# <span id="page-12-0"></span>**1 INTRODUÇÃO**

O conteúdo de Matrizes é comumente ministrado no Ensino Médio de forma mecânica com ênfase apenas na teoria e em cálculos monótonos que desestimulam o processo de ensino aprendizagem. Sabemos, porém, que cada vez mais a dinâmica da sala de aula exige que o conteúdo ministrado desperte e, ao mesmo tempo satisfaça a curiosidade dos educandos. O bom é que o conteúdo de matrizes nos proporciona estas possibilidades. Este, quando bem ministrado e usando ferramentas adequadas, fica muito mais atrativo e tem um melhor proveito.

A teoria e os conceitos precisam ser aprendidos. E importante que o aluno consiga ´ operacionalizar um produto ou adição de matrizes, porém, não saber onde se aplicam esses conceitos pode acarretar desestímulo. Além disso, tendo em vista o próprio contexto dos alunos, é razoável que os mesmos aprendam usando ferramentas tecnológicas que auxiliem no aprendizado.

O presente trabalho discute a teoria sobre matrizes e algumas de suas aplicações, levando-se em conta, em particular, o uso do software GeoGebra como ferramenta de estudo de matrizes. Nosso objetivo é mostrar que é possível explorar o conteúdo de matrizes através de exemplos aplicados e aliados ao uso do programa GeoGebra.

O presente trabalho encontra-se distribuído da seguinte forma. No capítulo [2,](#page-13-0) será apresentado a metodologia empregada para a confecção deste trabalho.

No capítulo [3](#page-14-0) faremos uma pequena abordagem histórica. Sendo apresentado definição de matrizes com alguns conceitos básicos e sua representação genérica.

No capítulo [4](#page-16-0) apresentamos os tipos de matrizes, chamadas especiais: matriz quadrada, matriz triangular superior, matriz triangular inferior, matriz identidade, matriz nula, matriz coluna e matriz linha.

No capítulo [5](#page-18-0) enfatizamos as operações realizadas com matrizes utilizando adição, subtração, multiplicação e potenciação. Neste capítulo abordamos também os conceitos de matriz transposta, matriz simétrica, anti-simétrica, matriz na sua forma escalonada e matriz inversa.

O capítulo [6](#page-28-1) apresentamos de forma introdutória o software Geogebra. Também é abordado a ferramenta deste software responsável por permitir a manipulação de operações relacionadas com matrizes.

No capítulo [7](#page-33-1) fazemos varias aplicações envolvendo matrizes. Apresentamos diferentes situações onde as operações que se fazem com matrizes podem ser úteis.

No capítulo [8](#page-52-1) analisamos como está sendo utilizado recursos tecnológicos no estudo de matrizes por professores e alunos de uma instituição pública de Ensino Médio.

#### <span id="page-13-0"></span>**2 METODOLOGIA**

#### <span id="page-13-1"></span>**2.1 Tipos de pesquisas**

A princípio, achou-se importante que este trabalho começasse com uma pesquisa bibliográfica, ou seja, se fazer um levantamento dos temas e tipos de abordagens já trabalhadas por outros estudiosos em suas diversas formas, seja elas escritas e impressas ou divulgadas na internet e ate mesmo na forma audiovisuais (SEVERINO, 2007). ´ Levamos em conta o conteúdo produzido tanto para o ensino médio da educação básica como para a educação de nível superior. Acreditamos ter escolhido alguns dos melhores autores.

Além disso, realizou-se também uma pesquisa de campo, mediante um estudo de caso em uma instituição pública de Educação Básica. Podemos entender uma pesquisa de campo como aquela em que o pesquisador, através de um questionário coleta dados investigando os pesquisados no seu meio, no objetivo de observar casos isolados, considerando-se as influências internas e externas (PRESTES, 2012).

#### <span id="page-13-2"></span>**2.2 Local e sujeitos**

O local designado para o desenvolvimento do estudo de campo foi uma escola localizada no bairro Antônio Vieira pertencente ao município de Juazeiro do Norte.

Os sujeitos participantes da pesquisa foram alunos do ensino médio que cursavam o segundo ano e os professores de matematica que lecionavam nesta escola. ´

A coleta de dados foi realizada através de dois questionários, pois julgamos a melhor forma de apurar conceitos e opiniões dos entrevistados. A pesquisa foi feita de maneira quantitativa. Os resultados foram organizados em forma de graficos a fim de facilitar ´ a compreensão e leitura dos indicadores expostos pelas respostas dos pesquisados. Os questionários (segue modelo no apêndice A) continham perguntas fechadas e eram entregues aos entrevistados para o colhimento de dados antes da apresentação do GeoGebra.

Logo em seguida, as respostas dos entrevistados foram transformadas em gráficos como se ver no capítulo [8.](#page-52-1) Neste ponto se fez necessário uma análise dos resultados obtidos com os questionarios a fim de nos situar como estava o processo de ensino ´ aprendizagem do conteúdo de matrizes naquela instituição.

#### <span id="page-14-0"></span>**3 MATRIZ**

#### <span id="page-14-1"></span>**3.1 Elementos Históricos**

Segundo Boyer(1996), há indícios de que, antes da Era Cristã, coleções de números já eram postos em quadros ou em configurações semelhantes ao que hoje chamamos de matrizes. Mas só a partir do século XIX é que vemos uma considerável contribuição no desenvolvimento deste conceito. Sabe-se que tal proeza foi fruto do estudos de grandes matematicos como Augustin-Louis Cauchy(1789-1857), Arthur Cayley (1821-1895), ´ Rowan Hamilton(1805-1865), Carl Friedch Gauss(1777-1855) e Camile Jordan(1838- 1922).

#### <span id="page-14-2"></span>**3.2 Definic¸ ˜ao de Matriz**

Sejam *m* e *n* dois números inteiros maiores que zero.

Denomina-se matriz de ordem  $m \times n$  (lê-se m por n) toda tabela retangular de  $m \cdot n$ números reais dispostos em m linhas e n colunas.

Quando representamos uma matriz, colocamos todos os dados da tabela entre parenteses, colchetes ou entre quatro barras verticais sendo duas de cada lado. ˆ

**Exemplo 3.1.** Vejamos a seguir as três formas de como uma matriz pode ser escrita:

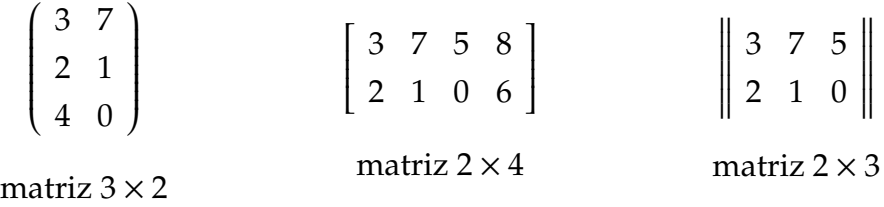

#### <span id="page-14-3"></span>3.3 Representação Genérica de uma matriz

Usamos letras latinas maiúsculas para nomear uma matriz e quando quisermos indicar o tipo de uma matriz *A*, escrevemos *Am*×*n*. O elemento(ou termo) de uma matriz será indicado por uma letra minúscula, acompanhada de dois índices, que expressam a posição que eles ocupam, a saber,  $a_{ij}$ . O primeiro índice (*i*) denota a linha em que está o elemento e o segundo (*j*), a coluna a qual o elemento pertence.

De modo geral convencionou-se que as linhas sejam numeradas de cima para baixo e as colunas da esquerda para a direita. Assim, podemos representar uma matriz A do tipo *m* × *n* desta forma:

$$
A_{m \times n} = \begin{bmatrix} a_{11} & a_{12} & \cdots & a_{1n} \\ a_{21} & a_{22} & \cdots & a_{2n} \\ \vdots & \vdots & \ddots & \vdots \\ a_{m1} & a_{m2} & \cdots & a_{mn} \end{bmatrix}
$$

Esta matriz também pode ser escrita assim:  $A_{m\times n} = (a_{ij})_{m\times n}$ ,  $1 \le i \le m$ ,  $1 \le j \le n$ 

## <span id="page-16-0"></span>**4 MATRIZES ESPECIAIS**

#### <span id="page-16-1"></span>**4.1 Matriz quadrada**

Quando se tem numa matriz o número de linha igual ao número de colunas nós a chamamos de **matriz quadrada**. O número de colunas (ou linhas) é a ordem da matriz. Nesse caso, dizemos que a matriz quadra é de ordem *n*.

**Exemplo 4.1.** Segue abaixo a matriz *A* de ordem 3 e a matrizes *B* de ordem 2:

$$
A_3 = \begin{pmatrix} 2 & 3 & 6 \\ 1 & 0 & 7 \\ 3 & 5 & 1 \end{pmatrix} \qquad B_2 = \begin{bmatrix} 2 & 3 \\ 1 & 9 \end{bmatrix}
$$

Vale ressaltar que numa matriz quadrada  $A = (a_{ij})$ , de ordem n:

- 1. Os elementos  $a_{ij}$  em que  $i = j$  formam a diagonal principal.
- 2. os elementos  $a_{ij}$  em que  $i + j = n + 1$  formam a diagonal secundária.

**Exemplo 4.2.** Na matriz A destacamos a diagonal principal e na matriz B a diagonal secundária:

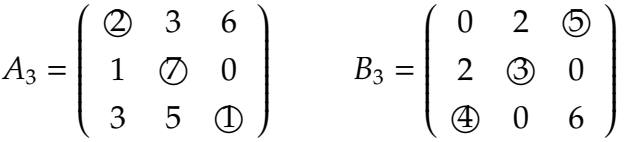

#### <span id="page-16-2"></span>**4.2 Matriz triangular**

Dizemos que uma matriz A de ordem n, será chamada da **Matriz triangular** quando todos os elementos acima ou abaixo da diagonal principal são nulos.

**Exemplo 4.3.** Vejamos os dois casos:

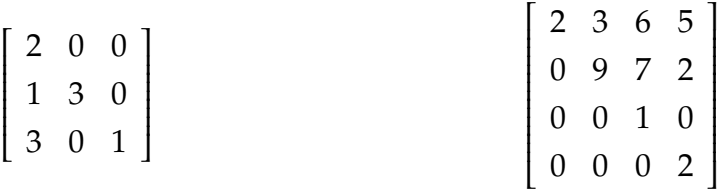

### **matriz triangular inferior**

**matriz triangular superior**

# <span id="page-16-3"></span>**4.3 Matriz diagonal**

Chama-se de **matriz diagonal** toda matriz quadrada cujos os elementos acima e abaixo da diagonal principal são nulos.

**Exemplo 4.4.** Vejamos que 
$$
\begin{bmatrix} 2 & 0 & 0 \ 0 & 3 & 0 \ 0 & 0 & 1 \end{bmatrix} e \begin{bmatrix} 2 & 0 & 0 & 0 \ 0 & 9 & 0 & 0 \ 0 & 0 & 1 & 0 \ 0 & 0 & 0 & 2 \end{bmatrix}
$$
são matrices diagonalis.

# <span id="page-17-0"></span>**4.4 Matriz identidade**

Denomina-se **matriz identidade** toda matriz quadrada cujos os elementos da diagonal principal são iguais a 1 e os demais elementos da matriz são iguais a zero.

**Exemplo 4.5.** Observe abaixo duas matrizes de ordem diferente:

$$
I_2 = \left[ \begin{array}{cc} 1 & 0 \\ 0 & 1 \end{array} \right] \qquad \qquad I_3 = \left[ \begin{array}{ccc} 1 & 0 & 0 \\ 0 & 1 & 0 \\ 0 & 0 & 1 \end{array} \right]
$$

#### <span id="page-17-1"></span>**4.5 Matriz nula**

Aquela matriz que possuir todos os elementos iguais a zero será sempre chamada de **matriz nula**. Sera indicada por O. ´

**Exemplo 4.6.** Vejamos como se apresentam algumas das matrizes nulas:

 $\mathbb{R}^2$ 

 $\mathcal{L}^{\text{max}}$ 

$$
O_{4\times 2} = \begin{pmatrix} 0 & 0 \\ 0 & 0 \\ 0 & 0 \\ 0 & 0 \end{pmatrix} \qquad O_3 = \begin{pmatrix} 0 & 0 & 0 \\ 0 & 0 & 0 \\ 0 & 0 & 0 \end{pmatrix}
$$

# <span id="page-17-2"></span>**4.6 Matriz linha**

Chama-se de **matriz linha** toda matriz que possui apenas uma linha.

**Exemplo 4.7.**  $A_{1\times2} = \begin{pmatrix} 3 & 4 \end{pmatrix}$  e  $A_{1\times3} = \begin{pmatrix} 5 & 4 & 8 \end{pmatrix}$  são matrizes linhas.

# <span id="page-17-3"></span>**4.7 Matriz coluna**

Chamamos de **matriz coluna** toda matrize que possue apenas uma coluna.

**Exemplo 4.8.** 
$$
C_{4\times1} = \begin{pmatrix} 7 \\ 2 \\ 3 \\ 4 \end{pmatrix} e D_{2\times1} = \begin{pmatrix} 7 \\ 5 \end{pmatrix} são matrices coluna.
$$

#### <span id="page-18-0"></span>**5 OPERAÇÕES COM MATRIZES**

#### <span id="page-18-1"></span>**5.1 Igualdade de matrizes**

Dizemos que há igualdade entre matrizes se estas possuírem a mesma ordem e seus elementos correspondentes (de mesa posição) forem iguais. Simbolicamente, para  $A = (a_{ij})_{m \times n}$  e  $B = (b_{ij})_{m \times n}$  teremos:

$$
A = B \Leftrightarrow a_{ij} = b_{ij} \text{ com } 1 \le i \le m \text{ e } 1 \le j \le n
$$

**Exemplo 5.1.** Vejamos que ſ  $\overline{\phantom{a}}$ √  $9 \t2^3$ 49 10 1  $\Bigg] =$  $\begin{bmatrix} 3 & 8 \end{bmatrix}$  $\overline{\mathsf{l}}$  $7^2$  20 : 2 1  $\overline{\phantom{a}}$ pois são matrizes de mesma ordem e que possuem os elementos correspondentes iguais.

**Exemplo 5.2.** Vejamos que  $\begin{bmatrix} 6 & 7 \end{bmatrix}$  8 10 1 0 1  $\neq$  | 1 4 6 | pois são matrizes de ordem diferentes.

**Exemplo 5.3.** Vejamos que  $\begin{bmatrix} 4 & 7 \end{bmatrix}$  $\overline{\mathsf{l}}$ 2 10 1  $\overline{\phantom{a}}$  $\neq$  $\begin{bmatrix} 1 & 4 \end{bmatrix}$  $\overline{\mathsf{l}}$ 5 2 1  $\overline{\phantom{a}}$ pois são matrizes de mesma ordem mas possuem elementos correspondentes diferentes.

#### <span id="page-18-2"></span>**5.2 Adic¸ ˜ao de matrizes**

Sejam  $A = (a_{ij})_{m \times n}$  e  $B = (b_{ij})_{m \times n}$ . A adição de matrizes é definida da seguinte forma:

$$
a_{ij} + b_{ij}, 1 \le i \le m \text{ e } 1 \le i \le n.
$$

**Exemplo 5.4.** Dado as matrizes *A* = ĺ  $\overline{\mathcal{C}}$  $2 \quad 4 \quad -1$ 5 3 0  $\lambda$  $\int e B =$  $\sqrt{2}$  $\left(\begin{array}{ccc} 0 & 4 & 1 \\ 3 & 6 & 8 \end{array}\right)$ 3 6 8  $\overline{\phantom{a}}$ , ambas do tipo  $3\times 2$ , determinamos a soma destas matrizes, assim:

$$
A + B = \begin{pmatrix} 2 & 4 & -1 \\ 5 & 3 & 0 \end{pmatrix} + \begin{pmatrix} 0 & 4 & 1 \\ 3 & 6 & 8 \end{pmatrix} = \begin{pmatrix} 2+0 & 4+4 & -1+1 \\ 5+3 & 3+6 & 0+8 \end{pmatrix} = \begin{pmatrix} 2 & 8 & 0 \\ 8 & 9 & 8 \end{pmatrix}
$$

Observe que tal operação só é possível se as matrizes possuem a mesma ordem.

Propriedades: A adição de matrizes atende as seguintes propriedades:

**A1** : Propriedade comutativa: Dadas as matrizes *A* e *B* de mesma ordem, teremos  $A + B = B + A$ ;

**A2** : Propriedade associativa: Dadas as matrizes *A*, *B* e *C* de mesma ordem, teremos  $(A + B) + C = A + (B + C)$ ;

**A3** : Tem elemento neutro: ∃*O*, matriz de mesma orem da matriz *A*, tal que  $A + O = A$ ;

**A4** : Todo elemento possui o elemento oposto: ∃*B*, matriz de mesma ordem da matriz *A*, tal que  $A + B = B + A = O$ ;

A matriz *B* é chamada oposta da matriz *A*. Na matriz oposta *B*, os elementos correspondentes à matriz A, serão todos opostos.

**Exemplo 5.5.** Somando *A* =  $\begin{pmatrix} 0 & 2 \end{pmatrix}$  $\overline{\phantom{a}}$ 1 3 4 0  $\lambda$  $\begin{array}{c} \hline \end{array}$ e *B* =  $\begin{pmatrix} 0 & -2 \end{pmatrix}$  $\overline{\phantom{a}}$  $-1$   $-3$ −4 0  $\lambda$  $\begin{array}{c} \hline \end{array}$ de mesma ordem teremos:

$$
A + B = A = \begin{pmatrix} 0 & 2 \\ 1 & 3 \\ 4 & 0 \end{pmatrix} + B = \begin{pmatrix} 0 & -2 \\ -1 & -3 \\ -4 & 0 \end{pmatrix} = \begin{pmatrix} 0+0 & 2+(-2) \\ 1+(-1) & 3+(-3) \\ 4+(-4) & 0+0 \end{pmatrix} = \begin{pmatrix} 0 & 0 \\ 0 & 0 \\ 0 & 0 \end{pmatrix}
$$

Com isso podemos dizer que *B* é matriz oposta de *A* e vice-versa.

Sejam *A* e *B* duas matrizes do mesmo tipo *m* × *n* e seja também −*B* a matriz oposta de *B*. Denominamos diferença entre *A* e *B*, indicada por *A* − *B*, obtida ao calcularmos a adição da matriz *A* com o oposto de *B*, ou seja,  $A - B = A + (-B)$ .

**Exemplo 5.6.** Dadas as matrices 
$$
A = \begin{pmatrix} 2 & 4 \ 1 & 7 \ 4 & 9 \end{pmatrix}
$$
 e  $B = \begin{pmatrix} 5 & 6 \ -8 & 3 \ 1 & -5 \end{pmatrix}$ , teremos que  
\n $A - B = A + (-B) = \begin{pmatrix} 2 & 4 \ 1 & 7 \ 4 & 9 \end{pmatrix} + \begin{pmatrix} -5 & -6 \ 8 & -3 \ -1 & 5 \end{pmatrix} = \begin{pmatrix} 2 - 5 & 4 - 6 \ 1 + 8 & 7 - 3 \ 4 - 1 & 9 + 5 \end{pmatrix} = \begin{pmatrix} -3 & -2 \ 9 & 4 \ 3 & 14 \end{pmatrix}$ 

#### <span id="page-19-0"></span>**5.3 Multiplicac¸ ˜ao de um n ´umero real por uma matriz**

Seja *A* uma matriz do tipo  $m \times n$  com elementos  $(a_{ij})$  e  $\alpha$  um número real. Temos que  $\alpha A$  é uma matriz  $B = (b_{ij})$  também do tipo  $m \times n$ , tal que  $b_{ij} = \alpha a_{ij}$ .

**Exemplo 5.7.** Seja *A* =  $\begin{pmatrix} 5 & 6 \end{pmatrix}$  $\overline{\phantom{a}}$  $3 -1$ −7 0  $\lambda$  $\begin{array}{c} \hline \end{array}$ e o número real 0,2. Assim,  $0, 2 \cdot A = 0, 2 \cdot$  5 6  $\overline{\phantom{a}}$  $3 -1$ −7 0  $\lambda$  $\begin{array}{c} \hline \end{array}$ =  $\begin{pmatrix} 0, & 2 \cdot 5 & 0, & 2 \cdot 6 \end{pmatrix}$  $\overline{\mathcal{C}}$  $0, 2 \cdot 8$  0,  $2 \cdot (-1)$  $0, 2 \cdot (-7)$  0,  $2 \cdot 0$  $\lambda$  $\begin{array}{c} \hline \end{array}$ =  $\begin{pmatrix} 1 & 1 \\ 1 & 1 \end{pmatrix}$  $\overline{\phantom{a}}$  $1, 6 \quad -0, 2$  $-1, 4$  0  $\lambda$  $\begin{array}{c} \hline \end{array}$  Podemos observar que o escalar 0,2 multiplica cada elemento da matriz *A*.

**Propriedades**: Para  $k, \lambda \in \mathbb{R}$  onde A e B são matrizes do tipo  $m \times n$  as propriedades a seguir se aplicam à multiplicação de um número real por uma matriz:

**R1** :  $k(A + B) = kA + kB$ ;  $R2$  :  $(k + \lambda)A = kA + \lambda A$ ;  $R3 : k(\lambda A) = k\lambda A;$  $R4 : 1 \cdot A = A$ ;

 $R5: 0 \cdot A = O$ . Multiplicando zero por qualquer matriz teremos a matriz nula.

As propriedades **R1** e **R2** são chamadas respectivamente de distributiva em relação a adição de matrizes e distributiva em relação a adição de escalares.

# <span id="page-20-0"></span>**5.4 Multiplicac¸ ˜ao de matrizes**

Dadas duas matriz  $A = (a_{ij})$ , de ordem  $m \times n$  e  $B = (b_{ij})$ , de ordem  $n \times p$  temos que o produto *AB* é a matriz  $C = (c_{ij})$ , de ordem  $m \times p$  em que cada elemento  $c_{ij}$  é obtido usando os seguintes procedimentos:

**1** : Tomamos a linha *i* de *A* e a coluna *j* de *B*;

**2** : Multiplicamos cada elemento da linha *i* de *A* pelo elemento correspondente da coluna *j* de *B*;

**3** : Adicionamos os produtos obtidos.

Como se pode ver, a multiplicação de matrizes é uma operação não trivial, exigindo uma certa atenção. Por isto vale ressaltar que:

**R1** : O produto AB só é definido se o número de colunas de A é igual ao número de linhas de *B*, visto que *A* é do tipo  $m \times n$  e *B* é do tipo  $n \times p$ ;

**R2** : Caso exista a matriz AB, ela tem o número de linha de A e o número de coluna de *B*. Assim *AB* é uma matriz do tipo  $m \times p$ .

**Exemplo 5.8.** Se *A* =  $\begin{pmatrix} 2 & 3 \end{pmatrix}$  $\overline{\phantom{a}}$ 5 4  $3 -1$  $\lambda$  $\begin{array}{c} \hline \end{array}$  $e B =$  $\sqrt{2}$  $\left(\begin{array}{ccc} 7 & 6 & 8 \\ 0 & 1 & 5 \end{array}\right)$ 0 1 5  $\lambda$ , então existe *AB*, pois o número de

colunas de *A* é igual o número de linhas de *B*. Assim, *AB* é do tipo 3 × 3. Vejamos:

$$
AB = \begin{pmatrix} 2 \cdot 7 + 3 \cdot 0 & 2 \cdot 6 + 3 \cdot 1 & 2 \cdot 8 + 3 \cdot 5 \\ 5 \cdot 7 + 4 \cdot 0 & 5 \cdot 6 + 4 \cdot 1 & 5 \cdot 8 + 4 \cdot 5 \\ 3 \cdot 7 + (-1) \cdot 0 & 3 \cdot 6 + (-1) \cdot 1 & 3 \cdot 8 + (-1) \cdot 5 \end{pmatrix} = \begin{pmatrix} 14 & 15 & 31 \\ 35 & 34 & 60 \\ 21 & 17 & 19 \end{pmatrix}
$$

Vale lembrar neste caso que também existe  $BA$ , pois o número de colunas de  $B$  é igual ao número de linhas de *A*, e *BA* é do tipo 2 × 2. Vejamos:

$$
BA = \begin{pmatrix} 7 \cdot 2 + 6 \cdot 5 + 8 \cdot 3 & 7 \cdot 3 + 6 \cdot 4 + 8 \cdot (-1) \\ 0 \cdot 2 + 1 \cdot 5 + 5 \cdot 3 & 0 \cdot 3 + 1 \cdot 4 + 5 \cdot (-1) \end{pmatrix} = \begin{pmatrix} 68 & 37 \\ 20 & -1 \end{pmatrix}
$$

Mesmo que bem definido, o produto entre matrizes não garante a comutatividade, ou seja, *AB* nao implica ˜ *BA*.

**Exemplo 5.9.** Se *A* = ĺ  $\left(\begin{array}{ccc} 2 & 3 \\ 5 & 4 \end{array}\right)$ 5 4  $\lambda$  $\int e B =$  $\sqrt{2}$  $\left(\begin{array}{ccc} 7 & 6 & 8 \\ 0 & 1 & 5 \end{array}\right)$ 0 1 5  $\lambda$ , então existe *AB*, pois o número de colunas de *A* é igual o número de linhas de *B*. Assim, *AB* é do tipo 2 × 3. Vejamos:

$$
AB = \begin{pmatrix} 2 \cdot 7 + 3 \cdot 0 & 2 \cdot 6 + 3 \cdot 1 & 2 \cdot 8 + 3 \cdot 5 \\ 5 \cdot 7 + 4 \cdot 0 & 5 \cdot 6 + 4 \cdot 1 & 5 \cdot 8 + 4 \cdot 5 \end{pmatrix} = \begin{pmatrix} 14 & 15 & 25 \\ 35 & 34 & 49 \end{pmatrix}
$$

Porém neste caso não existe *BA* visto que o número de colunas de *B* é diferente do número de linhas de A.

Temos também que, o anulamento do produto, ou seja,  $AB = O$  não implica que  $A = O$  ou  $B = O$ . Veja o exemplo a seguir.

**Exemplo 5.10.** Sejam as matrizes não nulas  $A = \begin{pmatrix} 5 & 3 & 1 \end{pmatrix}$  e  $B = \begin{pmatrix} 5 & 3 & 1 \end{pmatrix}$  $\begin{pmatrix} 1 \end{pmatrix}$  $\overline{\mathcal{C}}$ −2 1  $\lambda$  $\begin{array}{c} \hline \end{array}$ . Façamos a

multiplicação entre elas

$$
A \cdot B = \begin{pmatrix} 5 & 3 & 1 \end{pmatrix} \cdot \begin{pmatrix} 1 \\ -2 \\ 1 \end{pmatrix} = \begin{pmatrix} 5 \cdot 1 + 3 \cdot (-2) + 1 \cdot 1 \end{pmatrix} = \begin{pmatrix} 5 + (-6) + 1 \end{pmatrix} = \begin{pmatrix} 0 \end{pmatrix}
$$

Vejamos que nem uma das duas matrizes acima são nulas e o produto gera uma matriz nula.

Propriedades: A multiplicação de matrizes estão sujeitas as seguintes propriedades:

**M1** : Associatividade: *A*(*AB*) = (*AB*)*C*;

 $M2$  : Distributividade à esquerda em relação a soma:  $A(B+C) = AB + AC$ 

**M3** : Distributividade à direita em relação a soma:  $(A + B)C = AC + BC$ ;

**M4** : Produto com matriz identidade: *AI* = *IA* = *A*;

# <span id="page-22-0"></span>**5.5 Potenciac¸ ˜ao de matrizes**

Tendo em vista a multiplicação de matrizes, podemos definir potência de matrizes da seguinte forma: Se A é uma matriz de ordem  $n$ , não nula

$$
A^{0} = I
$$
  
\n
$$
A^{1} = A
$$
  
\n
$$
A^{2} = A \cdot A
$$
  
\n
$$
A^{1} = A^{2} \cdot A = A \cdot A \cdot A
$$
  
\n
$$
A^{p} = A^{p-1} \cdot A = A \cdot A \cdot A \cdot \dots \cdot A, p > 2
$$
  
\n
$$
p \text{ fatores}
$$

**Exemplo 5.11.** Seja *A* = ĺ  $\overline{\mathcal{C}}$ 1 −1 1 2  $\lambda$  . Calcule *A* 3 .  $A^3 = A \cdot A \cdot A =$ ĺ  $\overline{\mathcal{C}}$ 1 −1 1 2  $\lambda$  $\int$ ĺ  $\overline{\mathcal{C}}$  $1 -1$ 1 2  $\lambda$  $\int$  $\sqrt{2}$  $\mid$ 1 −1 1 2  $\lambda$  $\Bigg) =$  $\sqrt{2}$  $\overline{\mathcal{C}}$  $0 -3$ 3 3  $\lambda$  $\int$  $\sqrt{2}$  $\overline{\mathcal{C}}$ 1 −1 1 2 ſ  $\Bigg) =$ ĺ  $\parallel$ −3 −6 6 3  $\lambda$  $\begin{array}{c} \end{array}$ 

#### <span id="page-22-1"></span>**5.6 Matriz transposta**

Dado a matriz  $A = (a_{ij})$ , então chamamos de matriz transposta de  $A$ , a matriz  $A^t = (b_{ij})$ , aonde ( $b_{ij}) = (a_{ji})$ . A matriz transposta  $A^t$  de  $A$  é obtida a partir de  $A$  fazendo a troca das linhas por colunas.

**Exemplo 5.12.** Vejamos dois casos de matriz transposta:

$$
A_{3\times 2}^{t} = \begin{bmatrix} 4 & 7 \\ 2 & 10 \\ 1 & 0 \end{bmatrix} 6 \text{ a transposta de } A_{2\times 3} = \begin{bmatrix} 4 & 2 & 1 \\ 7 & 10 & 0 \end{bmatrix}
$$

$$
B_{2\times 1}^{t} = \begin{bmatrix} 5 \\ 0 \end{bmatrix} 6 \text{ a transposta de } B_{1\times 2} = \begin{bmatrix} 5 & 0 \end{bmatrix}.
$$

Propriedades: Aplicam-se às matrizes transpostas as seguintes propriedades:

 $\mathbf{T1}:(A^t)^t=A$  para toda matriz  $A=(a_{ij})_{m\times n}$ ;

**T2** : Se 
$$
A = (a_{ij})_{m \times n}
$$
 e  $B = (b_{ij})_{m \times n}$  então  $(A + B)^t = A^t + B^t$ ;

**T3** : Se 
$$
A = (a_{ij})_{m \times n}
$$
 e  $k \in \mathbb{R}$  então  $(kB)^t = kB^t$ ;

**T4** : Se 
$$
A = (a_{ij})_{m \times n}
$$
 e  $B = (b_{jk})_{n \times p}$  então  $(AB)^t = B^t A^t$ ;

#### <span id="page-23-0"></span>**5.7 Matriz sim´etrica**

Uma matriz A quadrada é dita **matriz simétrica**, quando  $A^t = A$ . Isto significa que se  $A = (a_{ij}) e A^t = (b_{ij}) \text{ com } (b_{ij}) = (a_{ji}) \text{ então } (a_{ji}) = (a_{ij})$ 

**Exemplo 5.13.** Vejamos que se 
$$
A = \begin{pmatrix} 0 & 2 & 3 \\ 2 & 3 & 0 \\ 3 & 0 & 6 \end{pmatrix}
$$
 e  $A^t = \begin{pmatrix} 0 & 2 & 3 \\ 2 & 3 & 0 \\ 3 & 0 & 6 \end{pmatrix}$  termos que a matrix   
*A* é simétrica pois  $A = A^t$ .

# <span id="page-23-1"></span>**5.8 Matriz antissim´etrica**

Uma matriz A quadrada é dita **matriz antissimétrica**, quando *A<sup>t</sup> = −A,* ou seja, se uma matriz  $A = (a_{ij})$  é antissimétrica, então  $(a_{ij}) = (-a_{ij})$ .

**Exemplo 5.14.** Dado a matriz *A* =  $\begin{pmatrix} 0 & -1 & -5 \end{pmatrix}$  $\overline{\phantom{a}}$ 1 0 −6 5 6 0  $\lambda$  $\begin{array}{c} \hline \end{array}$ é fácil ver que −*A* =  $\begin{pmatrix} 0 & -1 & -5 \end{pmatrix}$  $\overline{\phantom{a}}$ 1 0 −6 5 6 0  $\lambda$  $\begin{array}{c} \hline \end{array}$ e  $A^t =$  $\begin{pmatrix} 0 & -1 & -5 \end{pmatrix}$  $\overline{\mathcal{C}}$ 1 0 −6 5 6 0  $\lambda$  $\begin{array}{c} \hline \end{array}$ ,

ou seja, a matriz *A* é antissimétrica pois *A<sup>t</sup> = −A*.

# <span id="page-23-2"></span>**5.9 Matriz na forma escalonada**

O escalonamento de matrizes teve seus estudos iniciais com Carl Friedch Gauss, matemático alemão do século XIX e foi desenvolvido por Camile Jordan, matemático francês do século XX. Este método consiste em efetuar algumas operações com as linhas de uma matriz.

Dizemos que uma matriz é de forma escalonada quando o número de zeros no lado esquerdo do primeiro elemento não nulo da linha, aumenta a cada linha.

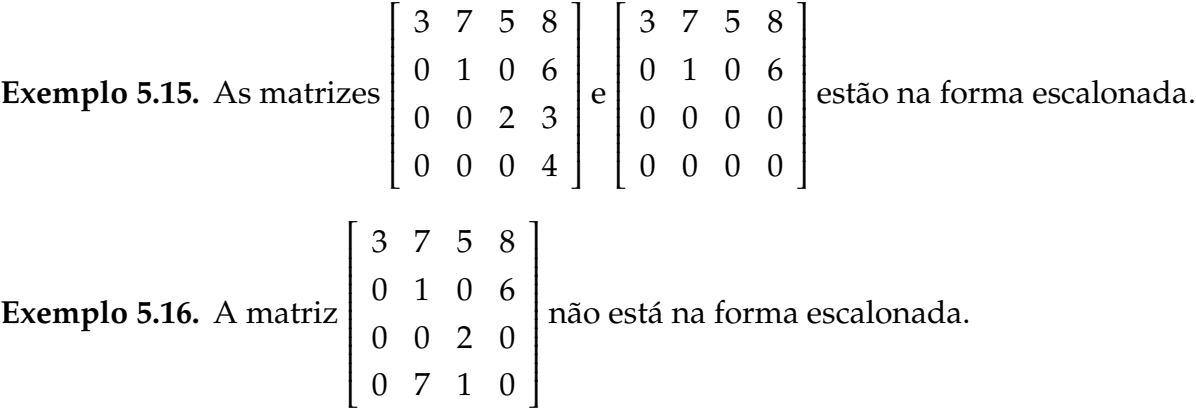

Uma matriz está na forma escada quando satisfaz os seguintes itens:

I) O primeiro elemento não nulo de uma linha não nula é 1;

**II**) Cada coluna que contém o primeiro elemento não nulo de alguma linha tem todos os seus outros elementos iguais a zero;

III) Toda linha nula ocorre abaixo de todas as linhas não nulas(isto é daquelas que possuem pelo menos um elemento não nulo);

**IV**) Se as linhas 1, ...., *r* são as linhas não nulas, e se o primeiro elemento não nulo da linha ocorre na coluna  $k_i$ , então  $k_1 < k_2 < ... < k_r$ .

Exemplo 5.17. Segue abaixo algumas matrizes e as condições que são satisfeitas para que estejam na forma escada.

i) Na matriz a seguir estão satisfeitas todas as condições.

$$
\left[\begin{array}{cccc} 0 & 1 & 0 & 8 \\ 0 & 0 & 1 & 6 \\ 0 & 0 & 0 & 0 \end{array}\right]
$$

ii) Na matriz que se segue não satisfaz nem a primeira nem a terceira condição.

$$
\left[\begin{array}{cccc} 0 & 1 & 5 & 8 \\ 0 & 0 & 0 & 0 \\ 0 & 0 & -1 & 0 \end{array}\right]
$$

iii) Na matriz abaixo, apenas a segunda condição não é satisfeita.

$$
\left[\begin{array}{cccc}1&7&5&8\\0&1&0&6\\0&0&1&0\end{array}\right]
$$

iv) Na matriz a seguir, não satisfaz a primeira e a quarta condição.

$$
\left[\begin{array}{rrrr} 0 & 1 & 5 & 8 \\ 1 & 0 & 0 & 6 \\ 0 & 0 & 1 & 0 \end{array}\right]
$$

Podemos ver que apenas a matriz do item *i*) esta na forma escada.

Para o leitor interessado em aprofundar nesta parte de nosso estudo recomendamos estudar por um livro de Álgebra Linear. Sugerimos o livro Álgebra Linear do Lipschutz e ate mesmo o livro ´ *Algebra Linear ´* do Boldrini.

Dizemos que duas matrizes *A* e *B* de mesma ordem são linhas equivalentes se a segunda for obtida através de um número finito de operações elementares sobre as linhas da primeira. Usamos  $A \longrightarrow B$  como notação para equivalência de matrizes. A seguir veremos as três operações sobre as linhas de uma matriz.

**i**) Permuta entre linhas;

$$
\begin{pmatrix} 2 & 0 & 3 \ 1 & 2 & 1 \ 0 & 1 & 2 \end{pmatrix} \overrightarrow{L_1 \rightarrow L_2} \begin{pmatrix} 1 & 2 & 1 \ 2 & 0 & 3 \ 0 & 1 & 2 \end{pmatrix}
$$

ii) Multiplicação de uma determinada linha por um escalar qualquer diferente de zero;

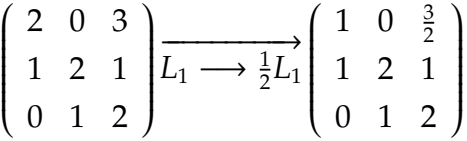

iii) Substituição de uma certa linha pela soma dela mesma mais o múltiplo de outra.

$$
\begin{pmatrix} 2 & 0 & 3 \ 1 & 2 & 1 \ 0 & 1 & 2 \end{pmatrix} \overline{L_1 \longrightarrow (L_1 + (-1 \cdot L_2))} \begin{pmatrix} 1 & -2 & 2 \ 1 & 2 & 1 \ 0 & 1 & 2 \end{pmatrix}
$$

**Exemplo 5.18.** Vejamos tais operações que se segue:

$$
\begin{bmatrix} 4 & 7 \ 2 & 10 \ 1 & 0 \end{bmatrix} \xrightarrow{L_1 \longrightarrow L_3} \begin{bmatrix} 1 & 0 \ 2 & 10 \ 4 & 7 \end{bmatrix} \xrightarrow{L_2 \longrightarrow -2L_1} \begin{bmatrix} 1 & 0 \ 0 & 10 \ 4 & 7 \end{bmatrix}
$$
  

$$
\xrightarrow{L_2 \longrightarrow \frac{1}{10}L_2} \begin{bmatrix} 1 & 0 \ 0 & 1 \ 4 & 7 \end{bmatrix} \xrightarrow{L_3 \longrightarrow L_3 - (4L_1 + 7L_2)} \begin{bmatrix} 1 & 0 \ 0 & 1 \ 0 & 0 \end{bmatrix}
$$

.

Our seja, a matrix

\n
$$
\begin{bmatrix}\n4 & 7 \\
2 & 10 \\
1 & 0\n\end{bmatrix}\n\neq\n\begin{bmatrix}\n1 & 0 \\
0 & 1 \\
0 & 0\n\end{bmatrix}.
$$

#### <span id="page-26-0"></span>**5.10 Matriz Inversa**

Sejam as matrizes quadradas *A* e *B*, de ordem n. Dizemos que a matriz *B* é inversa da matriz *A* se

$$
A \cdot B = B \cdot A = I
$$

Devemos observar que *I* é a matriz identidade de mesma ordem n. Neste caso, podemos dizer também que a matriz A é inversa da matriz B.

**Exemplo 5.19.** Verifique se a inversa de *A* = ĺ  $\left(\begin{array}{cc} 4 & 5 \\ 2 & 1 \end{array}\right)$ 2 1  $\lambda$  $\int$   $\acute{e}$  *B* = ĺ  $\mid$ 6 −5 0  $\frac{1}{4}$ 4  $\lambda$  $\int$ Como

$$
A \cdot B = \begin{pmatrix} 4 & 5 \\ 2 & 1 \end{pmatrix} \cdot \begin{pmatrix} 6 & -5 \\ 0 & \frac{1}{4} \end{pmatrix} = \begin{pmatrix} 24 & \frac{-75}{4} \\ 12 & \frac{-39}{4} \end{pmatrix} \neq \begin{pmatrix} 1 & 0 \\ 0 & 1 \end{pmatrix}
$$

 $B$  não é inversa de  $A$ .

**Exemplo 5.20.** Verifique se a inversa de 
$$
A = \begin{pmatrix} 1 & 2 & 1 \ 2 & 0 & 3 \ 0 & 1 & 2 \end{pmatrix}
$$
 é  $B = \begin{pmatrix} \frac{1}{3} & \frac{1}{3} & \frac{-2}{3} \\ \frac{4}{9} & \frac{-2}{9} & \frac{1}{9} \\ \frac{-2}{9} & \frac{1}{9} & \frac{4}{9} \end{pmatrix}$ .

Como

$$
A \cdot B = \begin{pmatrix} 1 & 2 & 1 \\ 2 & 0 & 3 \\ 0 & 1 & 2 \end{pmatrix} \cdot \begin{pmatrix} \frac{1}{3} & \frac{1}{3} & -\frac{2}{3} \\ \frac{4}{9} & -\frac{2}{9} & \frac{1}{9} \\ -\frac{2}{9} & \frac{1}{9} & \frac{4}{9} \end{pmatrix} = \begin{pmatrix} \frac{1}{3} + \frac{8}{9} - \frac{2}{9} & \frac{1}{3} - \frac{4}{9} + \frac{1}{9} & -\frac{2}{3} + \frac{2}{9} + \frac{4}{9} \\ \frac{2}{3} + 0 - \frac{2}{3} & \frac{2}{3} + 0 + \frac{1}{3} & -\frac{4}{3} + 0 + \frac{4}{3} \\ 0 + \frac{4}{9} - \frac{4}{9} & 0 - \frac{2}{9} + \frac{2}{9} & 0 + \frac{1}{9} + \frac{8}{9} \end{pmatrix} = \begin{pmatrix} 1 & 0 & 0 \\ 0 & 1 & 0 \\ 0 & 0 & 1 \end{pmatrix}
$$

concluímos que *B* é inversa de *A*.

Podemos determinar a matriz inversa por meio da aplicação da definição. Este método consiste em partir de uma matriz quadrada genérica  $A = a_{ij}$  usando incógnitas em vez de valores e aplicar a definição  $A.B = I$ 

**Exemplo 5.21.** Para descobrirmos a matriz inversa de *A* =  $\sqrt{2}$  $\begin{pmatrix} 4 & 5 \\ 2 & 1 \end{pmatrix}$ 2 1  $\lambda$  devemos recorrer a uma matriz genérica *B* de mesma ordem que nos permitirá multiplicá-las tal que  $A.B = I_2$ . Vejamos;

$$
A.B = \begin{pmatrix} 4 & 5 \\ 2 & 1 \end{pmatrix} \cdot \begin{pmatrix} a & b \\ c & d \end{pmatrix} = \begin{pmatrix} 4a + 5c & 4b + 5d \\ 2a + c & 2b + d \end{pmatrix} = \begin{pmatrix} 1 & 0 \\ 0 & 1 \end{pmatrix}
$$

Teremos assim o seguinte sistema:

$$
\begin{cases}\n4a + 5c = 1 \\
2a + c = 0 \\
4b + 5d = 0 \\
2b + d = 1\n\end{cases}
$$

A admite inversa se o sistema possui uma única solução. Vejamos neste caso que a solução é *a* =  $\frac{-1}{6}$  $\frac{-1}{6}$ ,  $b = \frac{5}{6}$  $\frac{5}{6}$ ,  $c = \frac{1}{3}$  $\frac{1}{3}$  e  $d = \frac{-2}{3}$  $\frac{-2}{3}$ . E assim teremos a matriz  $A^{-1}$  =  $\sqrt{2}$  $\overline{\mathcal{C}}$  $\equiv$ <sup>1</sup> 6 5 6 1 3  $-2$ 3  $\lambda$  . Logo  $B = A^{-1}$ .

Caso o sistema acima fosse impossível, diríamos que não admite inversa.

Podemos também determinar a matriz inversa por meio da eliminação de Gauss-Jordan. A essência deste método está na técnica de escalonamento. De início, criaremos uma matriz ampliada que consiste em escrever lado a lado, a matriz quadrada *A* que queremos inverter e a matriz identidade *I* de mesma ordem. Com isto criamos a matriz ampliada [A|*I*]. Em seguida, aplicam-se as *operações elementares* como vimos no tópico [5.9](#page-23-2) de forma que, no final do processo, a matriz *A* tenha se tornado em uma matriz identidade de mesma ordem, e a matriz identidade *I* se torne uma matriz *B* inversa de *A*, tal que  $[A|I] = [I|B]$  aonde  $B = A^{-1}$ .

**Exemplo 5.22.** Vamos utilizar a mesma matriz *A* do exemplo anterior para determinarmos a matriz inversa usando o método de eliminação de Gauss-Jordan,

$$
[A|I] = \begin{pmatrix} 4 & 5 & \vdots & 1 & 0 \\ 2 & 1 & \vdots & 0 & 1 \end{pmatrix} \overline{L_2 \longrightarrow (L_1 - 2L_2)} \begin{pmatrix} 4 & 5 & \vdots & 1 & 0 \\ 0 & 3 & \vdots & 1 & -2 \end{pmatrix} \overline{L_1 \longrightarrow \frac{1}{4}L_1}
$$

$$
\begin{pmatrix} 1 & \frac{5}{4} & \vdots & \frac{1}{4} & 0 \\ 0 & 3 & \vdots & 1 & -2 \end{pmatrix} \overline{L_2 \longrightarrow \frac{1}{3}L_2} \begin{pmatrix} 1 & \frac{5}{4} & \vdots & \frac{1}{4} & 0 \\ 0 & 1 & \vdots & \frac{1}{3} & -\frac{2}{3} \end{pmatrix}
$$

$$
\overline{L_1 \longrightarrow (L_1 - \frac{5}{4}L_2)} \begin{pmatrix} 1 & 0 & \vdots & -\frac{1}{6} & \frac{5}{6} \\ 0 & 1 & \vdots & \frac{1}{3} & -\frac{2}{3} \end{pmatrix} = [I|B]
$$
  
Our seja, a matrix inversa da matrix A é a matrix B = 
$$
\begin{pmatrix} \frac{-1}{6} & \frac{5}{6} \\ \frac{1}{3} & \frac{-2}{3} \end{pmatrix}.
$$

O fato aqui é usarmos ferramentas até então vistas no texto para determinarmos a inversa de uma matriz. Sabemos que há outros métodos mas como foge do propósito deste trabalho não iremos abordá-los.

#### <span id="page-28-1"></span>**6 GEOGEBRA**

Os alunos dos dias atuais convivem naturalmente com as ferramentas tecnológicas modernas. O desenvolvimento dos computadores e a relativa facilidade de acesso a internet favoreceram a popularização dos recursos computacionais como ferramentas educacionais. Infelizmente, muitos desses recursos não são usados pelos professores de matemática e os alunos fazem mais uso da internet com fins de distração do que pela busca do conhecimento.

Neste contexto apresentamos o GeoGebra, um software multiplataforma, o qual pode ser instalado em computadores e tablets, voltado para o ensino-aprendizagem da matematica. Segundo o Instituto GeoGebra do Rio de Janeiro este software educacional ´ foi criado por Markus Hohenwarter, um matemático austríaco e professor da Universidade Johannes Kepler em Linz. O GeoGebra junta recursos de estatísticas, cálculos, probabilidades, tabelas, gráficos, geometria e álgebra. Sob o ponto de vista didático, o GeoGebra é uma ferramenta de grande auxilio no processo de ensino aprendizagem.

Faremos uma breve explanação de como usar comandos básicos como digitação, manipulação e operação com matrizes. Para tal, utilizamos a versão 5.0.63.0 de 7 fevereiro de 2015 para o Microsoft Windows. Vale ressaltar que o Linux possui uma versão amplamente utilizada e que já está disponível uma versão para Tablets.

Na figura [1](#page-28-0) mostramos o menu de abertura. Para o que queremos, devemos escolher o ícone que contém "Janela CAS".

<span id="page-28-0"></span>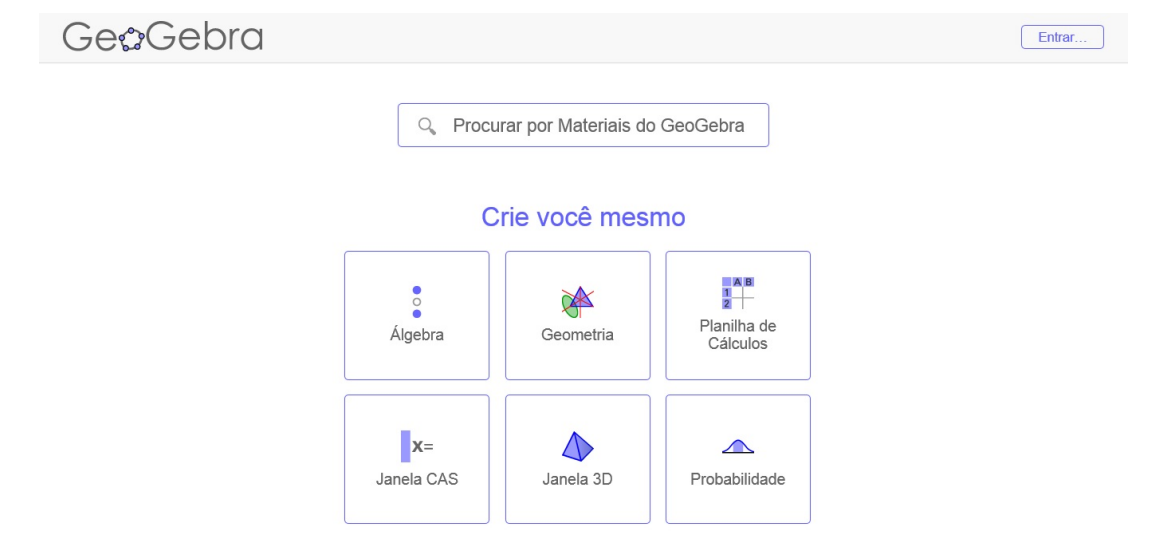

#### Figura 1 – Menu de abertura

Com a "Janela CAS"aberta, como na figura [2,](#page-29-0) deixemos selecionado o primeiro ícone, na Barra de Ícones. Logo abaixo, há a Célula de Entrada de Dados.

<span id="page-29-0"></span>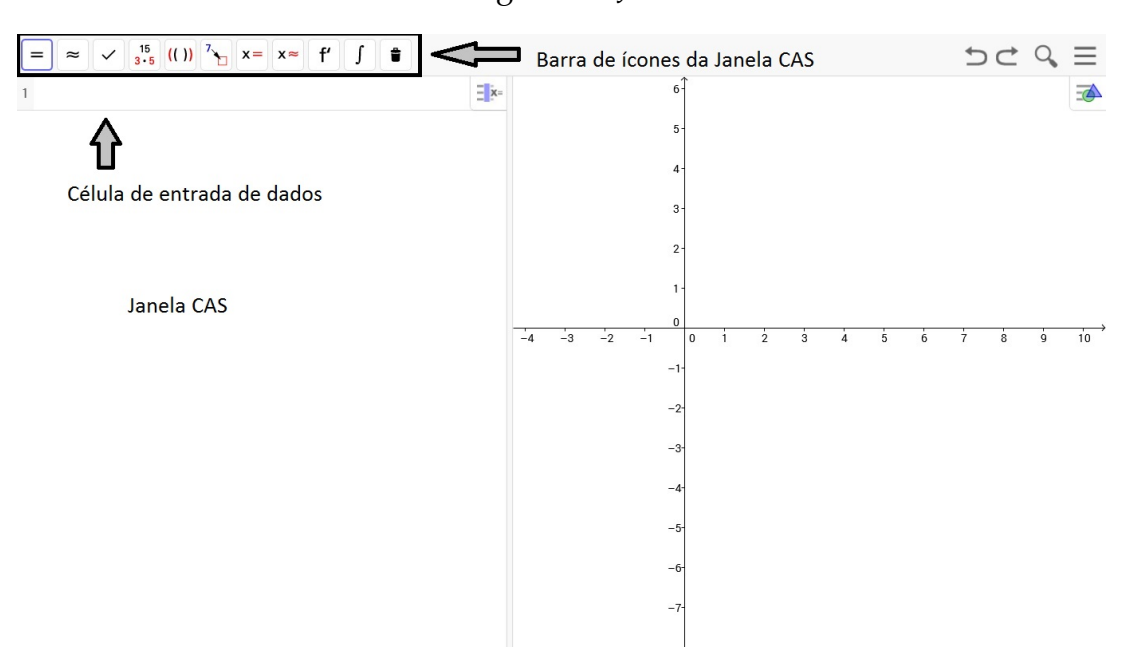

Figura 2 – Janela CAS

Vamos fazer uma ligeira demonstração de como usar esta parte do programa. Na Célula de Entrada de dados, figura [3,](#page-29-1) digitemos A:={{2,3,5},{-1,4,2},{0,-5,6}}. O Programa entenderá isto como uma matriz de ordem 3 em que as linhas 1, 2 e 3 serão respectivamente {2,3,5}, {-1,4,2} e {0,-5,6}.

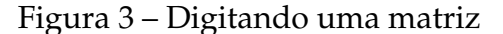

<span id="page-29-1"></span>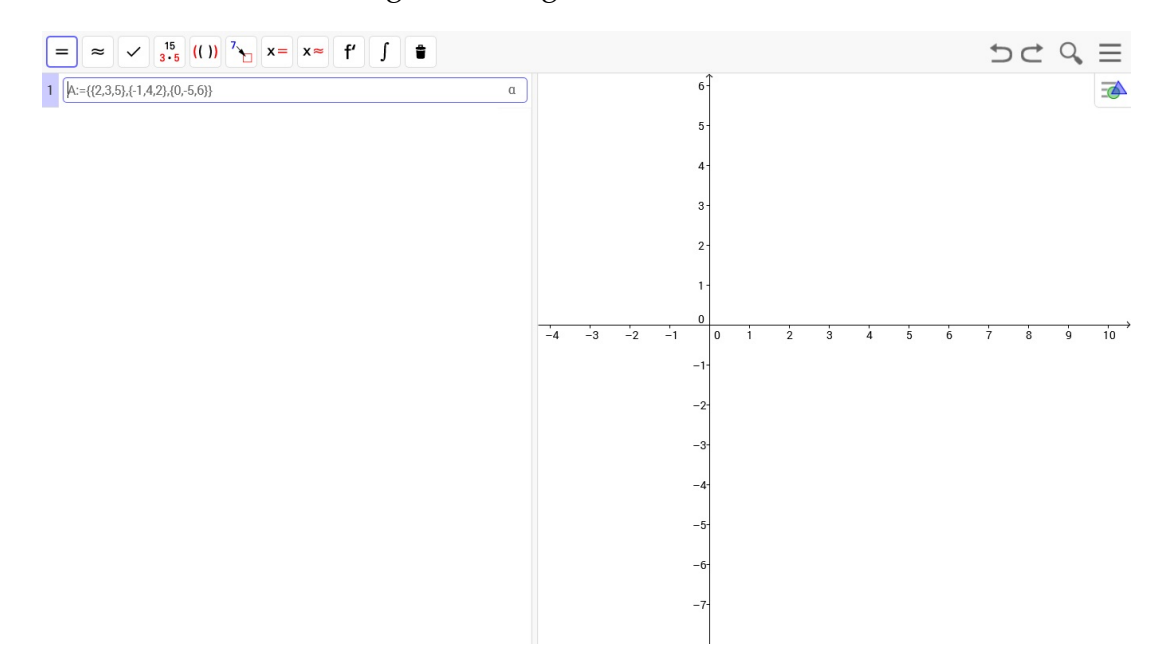

Dado um ENTER, o programa nos mostra a matriz como na figura [4.](#page-30-0)

<span id="page-30-0"></span>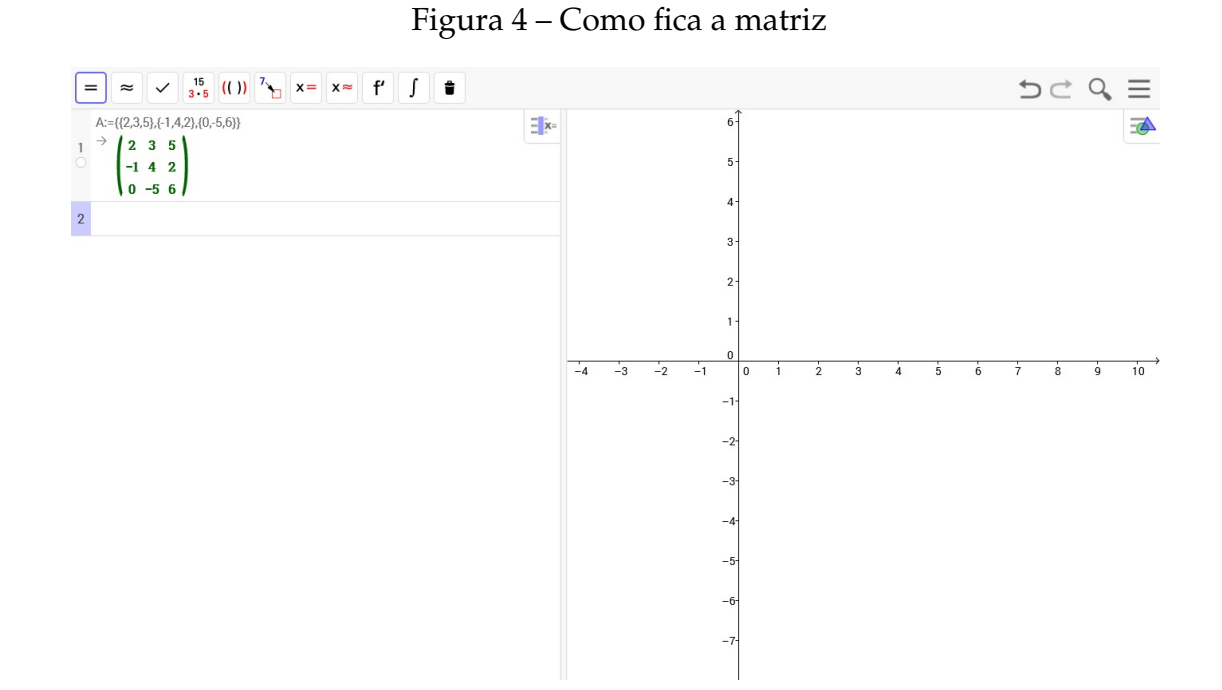

Como nosso intuito é fazer algumas operações com matrizes, vamos digitar uma nova matriz na Celula de Entrada logo abaixo. Figura [5.](#page-30-1) ´

Figura 5 – Uma nova matriz

<span id="page-30-1"></span>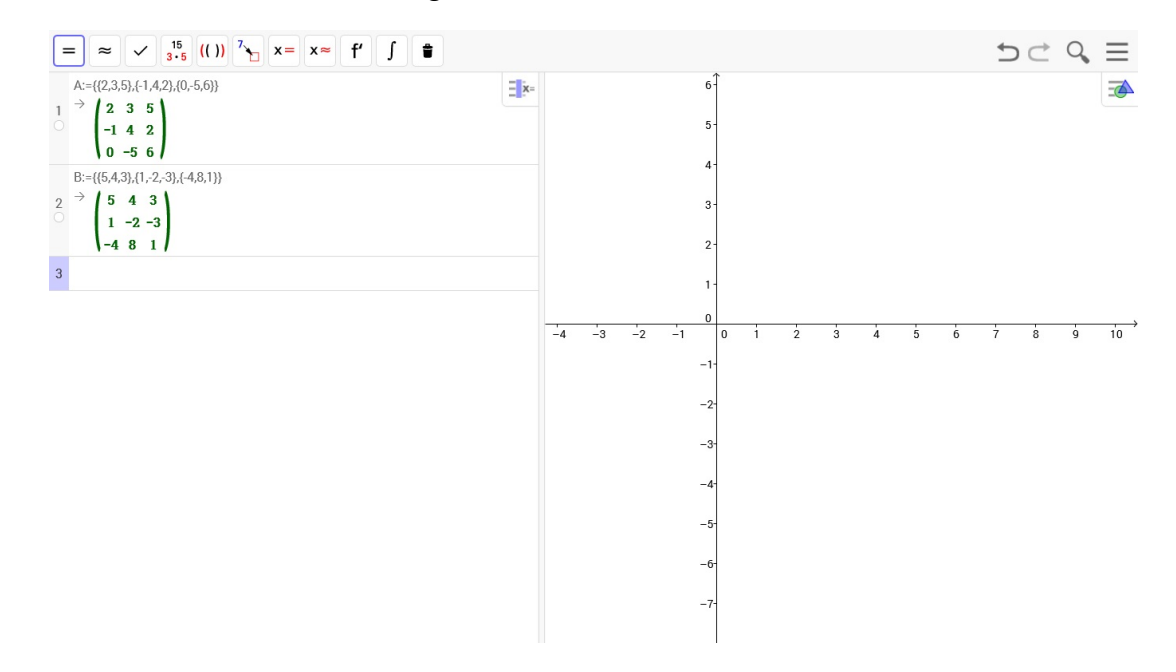

Agora, vamos digitar *A* + *B*, −4*A*, 3*B* − 2*A* e *A* ∗ *B* em Celulas separadas e veremos ´ o que se segue na figura [6.](#page-31-0) No GeoGebra, o comando de multiplicação é dado pelo \*.

<span id="page-31-0"></span>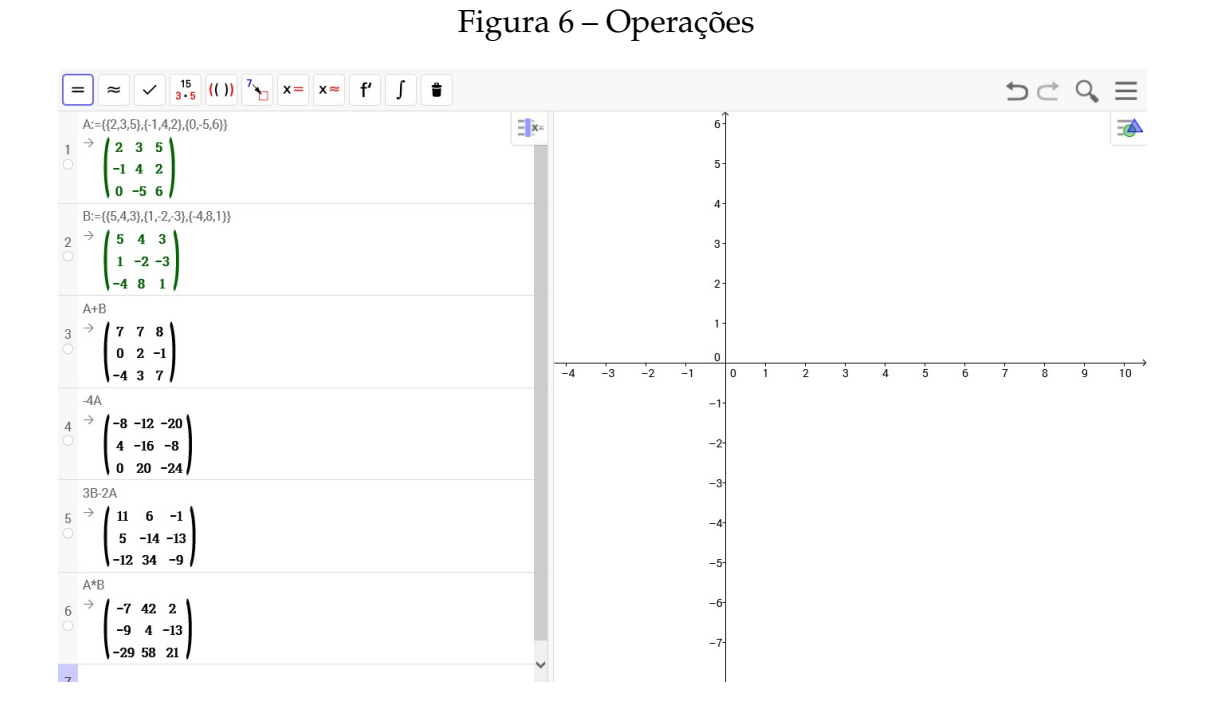

Alguns comandos já estão predefinidos pelo próprio Software. Figura [7.](#page-31-1) Esses comandos, aparecem, quando digitamos a palavra *matriz* na Celula de Dados. Nos ´ cabe apenas escolher e informar qual a matriz a ser efetuada na operação.

Figura 7 – Comandos Pre Definidos ´

<span id="page-31-1"></span>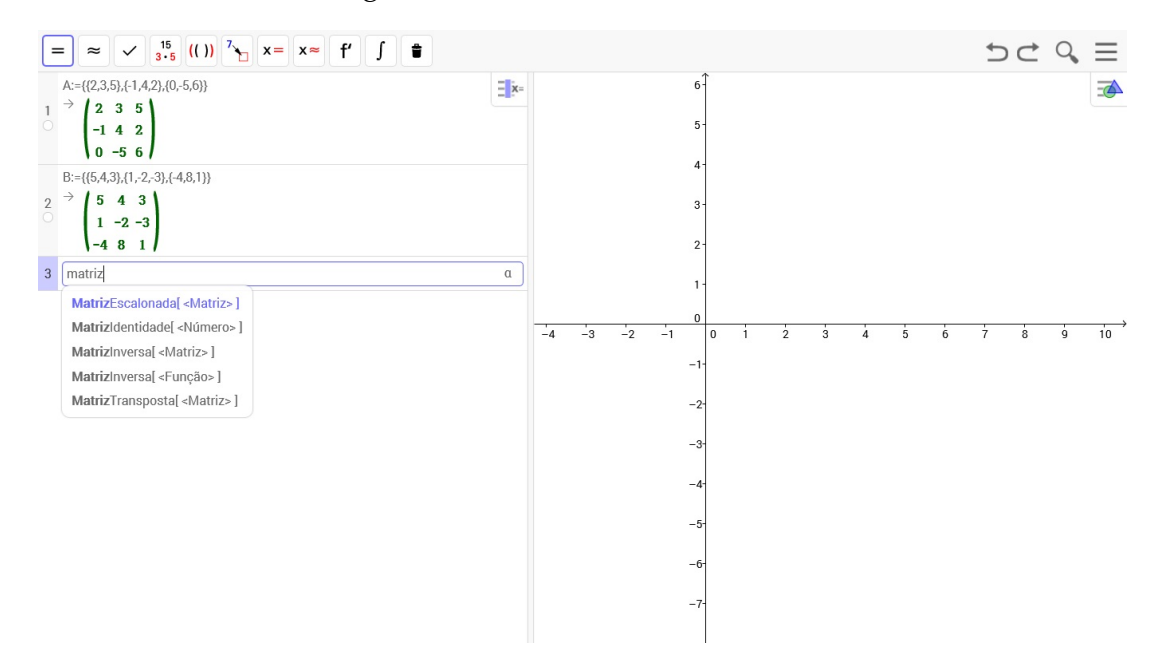

Logo abaixo é possível ver quais comandos escolhemos. Figura [8.](#page-32-0)

<span id="page-32-0"></span>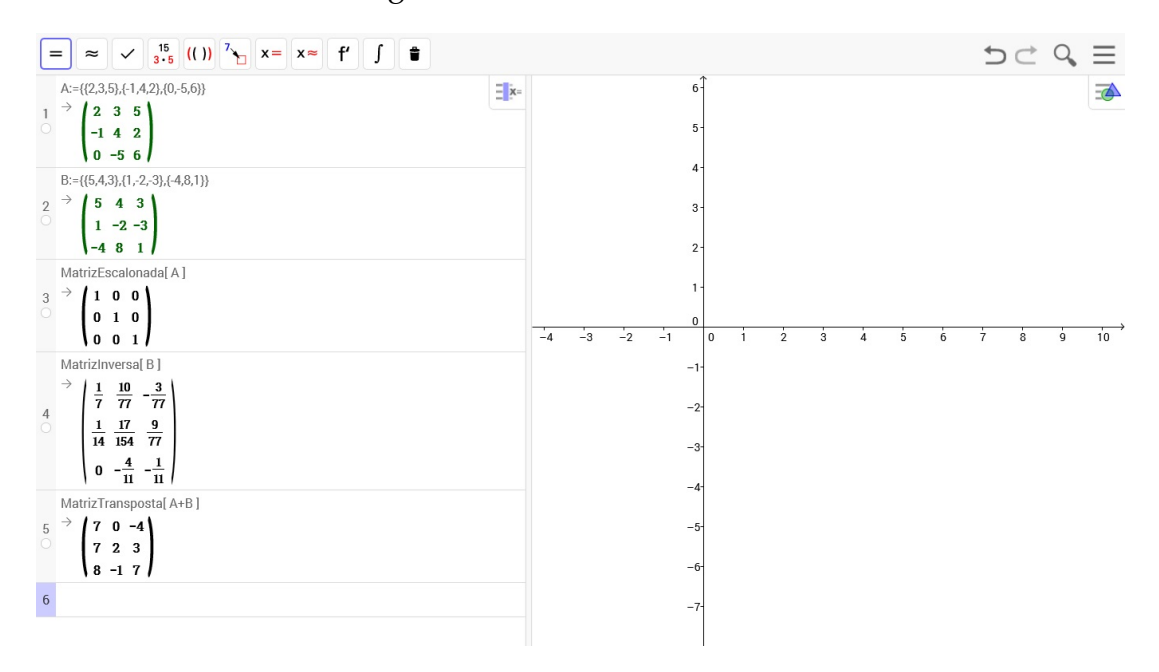

Figura 8 – Comandos efetuados

Somando-se a este tutorial aqui apresentado, o estudante conseguirá encontrar facilmente outros na web. Aconselhamos vídeos do canal do professor Luiz C. M. de Aquino, em português, que se encontra no Youtube.

O GeoGebra tem muito a contribuir. Pode ser levado a sala de aula facilmente com ` um computador e um datashow. A aula se tornará com certeza, mais proveitosa. O professor enriquecerá suas aulas tornando-as mais dinâmicas e interessantes, fazendo o aluno ter uma boa experiência em seu momento pedagógico.

O GeoGebra é um programa gratuito que pode ser baixado diretamente da sua homepage oficial, www.GeoGebra.org. Fizemos um tutorial para aqueles que desejam instalá-lo. Este encontra-se no apêndice A.

# <span id="page-33-1"></span>**7 APLICAC¸ OES ˜**

#### <span id="page-33-2"></span>**7.1 Servic¸o publico rodovi´ario**

Situada a extremo sul do Ceará, a região metropolitana do cariri, criada por decreto de lei em 2009, é composta por nove municípios dos quais tomaremos para nosso exemplo apenas cinco deles a saber; Barbalha, Caririaçu, Crato, Juazeiro do Norte e Missão Velha. Todos estes são ligados direta ou indiretamente por rodovias estaduais.

<span id="page-33-0"></span>Por questões didáticas, vamos identificar cada cidade por um número, aleatoriamente. Assim, façamos de forma que, Juazeiro do Norte seja identificada por (I), Caririaçu  $\mathcal{Q}$ , Crato  $\mathcal{Q}$ , Barbalha por  $\mathcal{Q}$  e Missão Velha será identificada por  $\mathcal{Q}$ . Logo abaixo, para uma melhor compreensão, a figura 9 nos mostra estas cidades, representadas por pontos numerados, ligados por linhas que representam as rodovias.

Figura 9 – Ilustração da malha rodoviária do Cariri

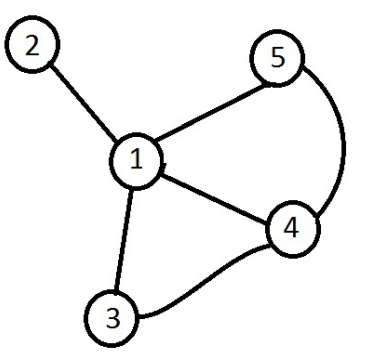

Fonte: Elaborada pelo autor.

Nosso interesse é criar uma matriz  $A = (a_{ij})_{m \times n}$ , onde os índices *i* e *j* serão relacionados aos pontos da figura [9](#page-33-0) de modo que esta matriz represente como o transporte público rodoviário liga estas cidades. Vamos observar três coisas básicas:

Observação 1: Os pontos possuem ligação direta entre eles; isto significa que o transporte publico rodoviário permite uma ligação direta entre uma cidade e outra. Neste caso definimos  $a_{ij} = 1$ .

Observação 2: Os pontos não se ligam diretamente; nesta situação não há ônibus ou qualquer outro transporte público que ligue de forma direta uma cidade e outra. Aqui, vamos definiremos  $a_{ij} = 0$ .

Observação 3: Toda cidade se ligar a sí mesmo, adotaremos  $a_{ij} = 1$  quando  $i = j$ .

Neste exemplo, vamos mostrar a matriz *A* combinando os pontos dois a dois. Assim a matriz terá:

Baseado na "Observação 1":  $a_{12}$ ,  $a_{13}$ ,  $a_{14}$ ,  $a_{15}$ ,  $a_{21}$ ,  $a_{34}$ ,  $a_{41}$ ,  $a_{42}$ ,  $a_{45}$ ,  $a_{51}$ ,  $a_{54}$  são iguais a 1, pois representam ligação direta.

Baseado na "Observação 2":  $a_{23}$ ,  $a_{24}$ ,  $a_{25}$ ,  $a_{32}$ ,  $a_{35}$ ,  $a_{42}$ ,  $a_{52}$ ,  $a_{53}$  são iguais a zero, pois repre-

sentam pontos que não são ligados entre si.

Baseado na "Observação 3":  $a_{11}, a_{22}, a_{33}, a_{44}, a_{55}$  são iguais a 1, pois convencionamos assim visto que os pontos (1), (2), (3), (4) e (5) estão ligados a si mesmo.

A matriz A procurada é:

$$
A = \begin{bmatrix} 1 & 1 & 1 & 1 & 1 \\ 1 & 1 & 0 & 0 & 0 \\ 1 & 0 & 1 & 1 & 0 \\ 1 & 0 & 1 & 1 & 1 \\ 1 & 0 & 0 & 1 & 1 \end{bmatrix}
$$

Neste caso, podemos dizer que mais fácil seria observarmos a figura [9,](#page-33-0) mas estamos interessado é no fato de lidarmos com uma situação de 100, 200 pontos ou mais.

Para situações mais amplas e complexas seria mais fácil consultar a matriz. Estamos falando de matriz do tipo  $100 \times 100$  ou  $200 \times 200$ , o que aqui seria conveniente a ajuda de computadores, os quais nos ajudariam em consultas ainda mais rapidas a respeito ´ da relação entre dois ou mais pontos de interesse. Imaginemos o benefício que seria com o ganho de tempo e esforço por parte de quem se utilizasse de um sistema destes.

#### <span id="page-34-1"></span>**7.2 Controle de Sem´aforos**

Nesta situação, iremos fazer uso de alguns conhecimentos sobre matrizes. Iremos mostrar como a adição de matrizes e a multiplicação de um número real por uma matriz podem ser usadas como auxilio na organização de um semáforo. A figura [10](#page-34-0) representa o encontro entre as avenidas Castelo Branco e Padre C´ıcero, em frente ao Cariri Garden Shoping em Juazeiro do Norte. Ambas de mão dupla. Há neste cruzamento três semáforos representados pelos pontos  $\mathbb{O}, \mathbb{Q}$  e  $\mathbb{O}.$ 

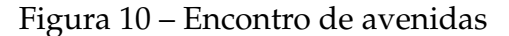

<span id="page-34-0"></span>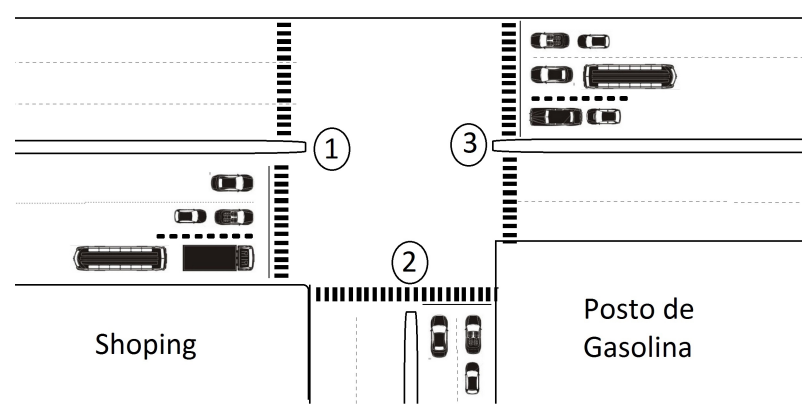

Fonte: Elaborada pelo autor

O tempo em que os semáforos ficam abertos serão divididos em três momentos. Em cada momento será criada uma tabela que indica o tempo em minutos que o conjunto de semáforos estão abertos ou não. Por questões práticas, não iremos contar o tempo em que o semáforo fique com a luz amarela.

Criaremos também as matrizes  $M_1$ ,  $M_2$  e  $M_3$  vinculadas a cada tabela.

<span id="page-35-0"></span>Vejamos como fica a Tabela [1,](#page-35-0) quando o semáforo fica verde durante 1/2 minuto liberando o transito de  $\mathbb D$  para  $\mathbb G$ , de  $\mathbb D$  para  $\mathbb Q$  e de  $\mathbb G$  para  $\mathbb D$ .

| <b>PARA</b><br>DE | $\mathbb{O}$ | $^{\circledR}$ | $\circledS$ |
|-------------------|--------------|----------------|-------------|
|                   |              | 1/2            | 1/2         |
| 2)                | ⋂            |                |             |
|                   | 1/2          |                |             |

Tabela 1 – Primeiro momento em que o semaforo fica aberto ´

Fonte: Elaborada pelo autor.

Criando a matriz *M*<sup>1</sup> a partir da Tabela [1](#page-35-0) teremos:

$$
M_1 = \left[ \begin{array}{ccc} 0 & 1/2 & 1/2 \\ 0 & 0 & 0 \\ 1/2 & 0 & 0 \end{array} \right]
$$

<span id="page-35-1"></span>Em um segundo momento, durante 1/2 minuto, as luzes dos semaforos mudam ´ liberando o trânsito de  $\mathbb D$  para  $\mathbb Q$ ,  $\mathbb Q$  para  $\mathbb D$  e  $\mathbb Q$  para  $\mathbb G$ . Vide a tabela [2.](#page-35-1)

Tabela 2 – Segundo momento em que o semaforo fica aberto ´

| <b>PARA</b><br>DE                            | $\mathbb{C}$ | $\circled{2}$ | 3)  |
|----------------------------------------------|--------------|---------------|-----|
| $\mathbf{I}$                                 |              | 1/2           |     |
| 2)                                           | 1/2          |               | 1/2 |
|                                              |              |               |     |
| <b>111</b><br>$\blacksquare$<br>$\mathbf{I}$ |              | 1             |     |

Fonte: Elaborada pelo autor.

Como anteriormente construiremos a matriz  $M_2$  a partir da tabel[a2](#page-35-1)

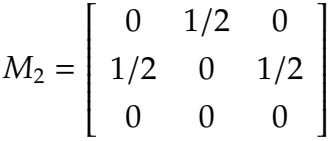

Em um terceiro momento, num período de 1/2 minuto, o semáforo fica verde liberando o fluxo de veículo apenas de  $\circled{3}$  para  $\circled{2}$ . Por sua vez, a Tabela [3](#page-36-0) terá a seguinte estrutura:

| <b>PARA</b><br>DE | $\mathbb{O}$     | $\circled{2}$ | $\circledS$ |
|-------------------|------------------|---------------|-------------|
|                   | $\left( \right)$ |               |             |
|                   | ∩                | Ω             |             |
|                   | $\cup$           | 1/2           |             |

<span id="page-36-0"></span>Tabela 3 – Terceiro momento em que o semaforo fica aberto ´

Fonte: Elaborada pelo autor.

A matriz neste caso é:

$$
M_3 = \left[ \begin{array}{ccc} 0 & 0 & 0 \\ 0 & 0 & 0 \\ 0 & 1/2 & 0 \end{array} \right]
$$

Vamos obter a matriz *M* somando *M*1, *M*<sup>2</sup> e *M*3, membro a membro.

$$
M = M_1 + M_2 + M_3 = \begin{bmatrix} 0 & 1/2 & 1/2 \\ 0 & 0 & 0 \\ 1/2 & 0 & 0 \end{bmatrix} + \begin{bmatrix} 0 & 1/2 & 0 \\ 1/2 & 0 & 1/2 \\ 0 & 0 & 0 \end{bmatrix} + \begin{bmatrix} 0 & 0 & 0 \\ 0 & 0 & 0 \\ 0 & 1/2 & 0 \end{bmatrix} = \begin{bmatrix} 0 & 1 & 1/2 \\ 1/2 & 0 & 1/2 \\ 1/2 & 1/2 & 0 \end{bmatrix}
$$

Temos pois:

$$
M = \left[ \begin{array}{rrr} 0 & 1 & 1/2 \\ 1/2 & 0 & 1/2 \\ 1/2 & 1/2 & 0 \end{array} \right]
$$

Temos assim uma matriz que nos mostra o tempo que cada semaforo fica verde ´ liberando o trânsito num intervalo de 1 1 minuto.

2 A título de curiosidade, veja abaixo como ficará a tabela [4](#page-36-1) que está vinculada à matriz *M*.

<span id="page-36-1"></span>Tabela 4 – Tempo em que o semáforo fica aberto num período de 1 $\frac{1}{2}$ 2 minutos

| <b>PARA</b><br>DE | $\mathbb{C}$ | $\circled{2}$ | ③   |
|-------------------|--------------|---------------|-----|
|                   |              |               | 1/2 |
|                   | 1/2          |               | 1/2 |
|                   | 1/2          | 1/2           |     |

Fonte: Elaborada pelo autor.

Vejamos, por exemplo, que num intervalo de um minuto e meio, o semaforo libera ´ o transito de  $\circled{3}$  para  $\circled{1}$  num período de 1/2 minuto.

Se Multiplicarmos todos os termos da matriz *M* por 40 vamos obter o tempo, em minutos, que cada semáforo ficará aberto durante 1 hora. Façamos:

$$
40.M = 40. \begin{bmatrix} 0 & 1 & 1/2 \\ 1/2 & 0 & 1/2 \\ 1/2 & 1/2 & 0 \end{bmatrix} = \begin{bmatrix} 0 & 40 & 20 \\ 20 & 0 & 20 \\ 20 & 20 & 0 \end{bmatrix}
$$

<span id="page-37-0"></span>Nossa tabela terá a seguinte visualização:

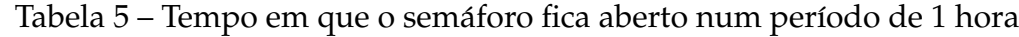

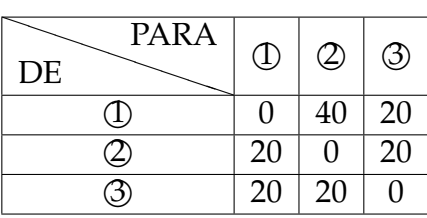

Fonte: Elaborada pelo autor.

Vamos estimar que passe 15 carros por minuto cada vez que o semaforo fica verde. ´ Multiplicando 15 à matriz anterior, teremos a quantidade de veículos que passa no semáforo a cada 1 hora. Assim:

$$
15.40.M = 15. \begin{bmatrix} 0 & 40 & 20 \\ 20 & 0 & 20 \\ 20 & 20 & 0 \end{bmatrix} = \begin{bmatrix} 0 & 600 & 300 \\ 300 & 0 & 300 \\ 300 & 300 & 0 \end{bmatrix}
$$

<span id="page-37-1"></span>Coloquemos estes valores em tabela. vejamos abaixo:

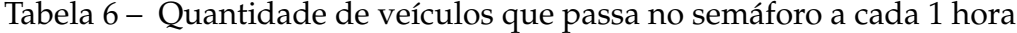

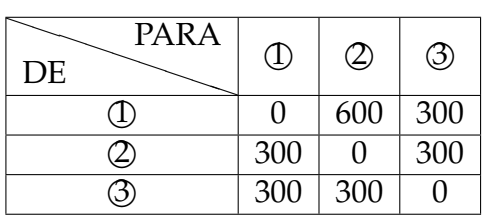

Fonte: Elaborada pelo autor.

Estas informações serão úteis, por exemplo, a uma empresa de marketing que queira divulgar seus produtos.

A seguir apresentamos na figura [11](#page-38-0) as operações realizadas no Geogebra.

<span id="page-38-0"></span>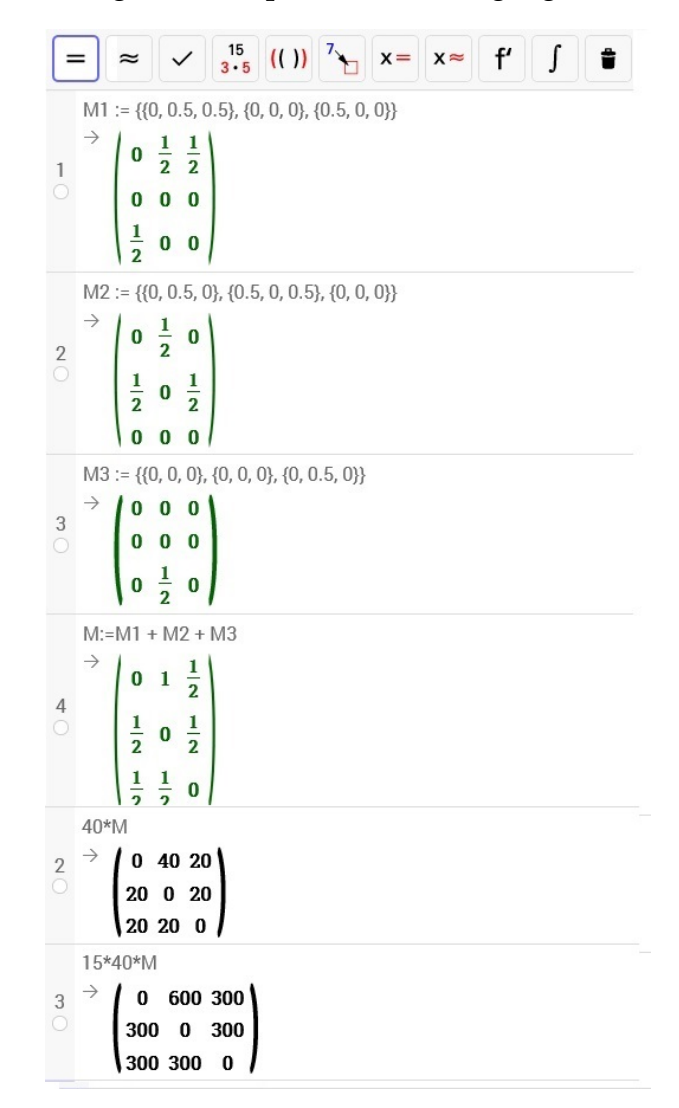

Figura 11 – operações com o geogebra

# <span id="page-38-2"></span>**7.3 Controle de fluxo de veículos**

A prefeitura de uma certa cidade, na tentativa de melhorar o trânsito no centro, resolve diminuir o número de veículos que lá transitam, e por meio de sua autarquia de trânsito, resolve cobrar um pedágio por cada veículo de passeio que trânsita no centro da cidade.

<span id="page-38-1"></span>O pedágio é cobrado de acordo com o número de ocupantes no veículo. Geralmente, os carros de passeio possuem até 5 lugares. A tabela [7](#page-38-1) contém os valores que cabe a cada veículo.

Tabela 7 – Tarifa discriminada pelo número de ocupantes

| Nº de ocupantes |  |  |  |
|-----------------|--|--|--|
| Tarifa          |  |  |  |
| --              |  |  |  |

Fonte: Elaborada pelo autor.

Pagará mais o veículo com menos passageiros.

Da tabela [7](#page-38-1) podemos destacar a matriz linha que iremos chamar de matriz *A*:

$$
A = \begin{pmatrix} 10 & 8.5 & 7 & 5 & 2 \end{pmatrix}
$$

Em um determinado dia, resolveu-se fazer um levantamento de quantos veículos pagaram pedágio. Isto seria feito discriminando a quantidade de veículos por número de ocupantes. Estes dados foram expressos em uma tabela[\(8\)](#page-39-0).

<span id="page-39-0"></span>Tabela 8 – Quantidade de veículos que pagam pedágio discriminado pelo número de ocupantes

| N° de veículos $\ 43 \  59 \  51 \  38 \  24$                             |  |  |  |  |  |  |  |
|---------------------------------------------------------------------------|--|--|--|--|--|--|--|
| $\mathbb{N}^{\circ}$ de ocupantes $\parallel$ 1 $\parallel$ 2 $\parallel$ |  |  |  |  |  |  |  |
| $E_{\alpha}$ nto: $E_{\alpha}$ borada nolo qutor                          |  |  |  |  |  |  |  |

Fonte: Elaborada pelo autor.

Outra vez temos uma matriz linha advinda agora da tabela [8](#page-39-0) que a denominaremos por matriz *B*, que conterá o número de veículos.

$$
B = \left( \begin{array}{ccc} 43 & 59 & 51 & 38 & 24 \end{array} \right)
$$

Se quisermos a matriz transposta de *B* será fácil, pois:

$$
B^t = \begin{pmatrix} 43 \\ 59 \\ 51 \\ 38 \\ 24 \end{pmatrix}
$$

Imagine que se queira calcular o valor em dinheiro arrecado neste determinado período. Com o uso de matrizes se torna fácil pois basta calcular o produto das matrizes *A* po *B t* . Vejamos como fica:

$$
A \cdot B^{t} = \begin{pmatrix} 10 & 8.5 & 7 & 5 & 2 \end{pmatrix} \cdot \begin{pmatrix} 43 \\ 59 \\ 51 \\ 38 \\ 24 \end{pmatrix} = \begin{pmatrix} 10 \cdot 43 + 8.5 \cdot 59 + 7 \cdot 51 + 5 \cdot 38 + 2 \cdot 24 \end{pmatrix}
$$

Então,

$$
A \cdot B^t = \left( \begin{array}{c} 1526, 5 \end{array} \right)
$$

Ou seja, neste período, houve uma arrecadação de R\$ 1526,50.

Os preços poderão ser ajustados de acordo com a conveniência. Pode-se acrescentar na tabela [7](#page-38-1) mais uma linha contendo preços diferenciados para o horário de pico.

<span id="page-40-0"></span>Mais uma vez é apresentado abaixo o uso do Geogebra, o que torna as operações muito mais fáceis. Na figura [12,](#page-40-0) temos os procedimentos básicos de como digitar uma matriz, determinar a matriz transposta e efetuar uma multiplicação entre matrizes.

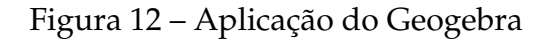

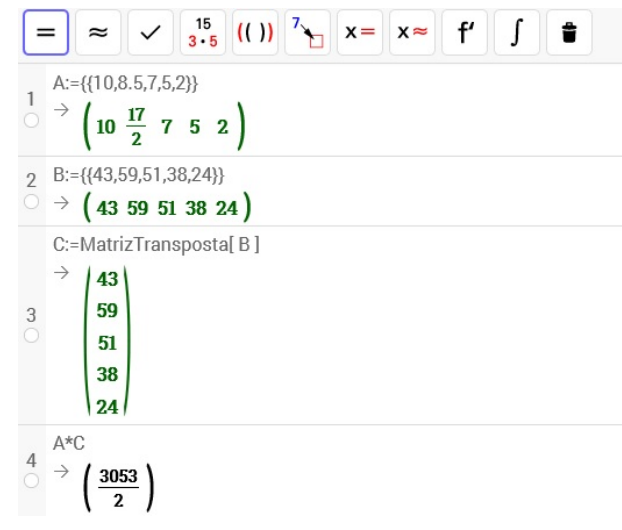

Fonte: Elaborada pelo autor.

# <span id="page-40-2"></span>**7.4 Aux´ılio na contagem de pessoas**

Vamos imaginar que se queira saber quantas pessoas se fazem presente em um determinado evento ao longo de um dia. Sabendo a ocupação média dos veículos que se fazem presentes no evento, é possível se fazer uma estimativa no número de pessoas que lá estão.

<span id="page-40-1"></span>E importante fazer a contagem de veículos classificando-os pelo tipo (carro de passeio, Van ou ônibus) e pelo o período em que ocorreu a visita durante o dia (manhã, tarde e noite). A tabela [9](#page-40-1) expressa isso.

| Modelo<br>Turno | Carro de passeio   Van   ônibus |    |    |
|-----------------|---------------------------------|----|----|
| Manhã           | 50                              | 35 | 28 |
| Tarde           | 60                              | 33 | 19 |
| Noite           |                                 |    |    |

Tabela 9 – Quantidade de veículos durante o dia

Fonte: Elaborada pelo autor.

<span id="page-41-1"></span>A partir da ocupação média de cada tipo de veículo faremos a tabela [10.](#page-41-1)

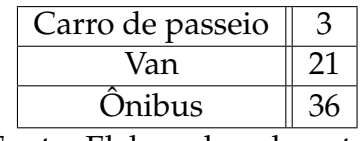

Tabela  $10 - N<sup>o</sup>$  médio de ocupantes em cada tipo de veículo

Fonte: Elaborada pelo autor.

Baseadas nas tabelas [9](#page-40-1) e [10](#page-41-1) construiremos as matrizes *A* e *B*. Para determinar o número de pessoas neste evento, devemos calcular o produto entre estas matrizes. Temos,

$$
AB = \begin{bmatrix} 50 & 35 & 28 \\ 60 & 33 & 19 \\ 47 & 20 & 8 \end{bmatrix} \cdot \begin{bmatrix} 3 \\ 21 \\ 36 \end{bmatrix} = \begin{bmatrix} 50 \cdot 3 + 35 \cdot 21 + 28 \cdot 36 \\ 60 \cdot 3 + 33 \cdot 21 + 19 \cdot 36 \\ 47 \cdot 3 + 20 \cdot 21 + 8 \cdot 36 \end{bmatrix} = \begin{bmatrix} 1893 \\ 1557 \\ 849 \end{bmatrix}
$$

Assim, o número estimado de pessoas no evento a cada período do dia: pela manhã foram 1893 pessoas, de tarde foram 1557 e de noite foram 849. Para sabermos o total, facamos  $1893 + 1557 + 849 = 4299$ 

<span id="page-41-0"></span>Logo abaixo, na figura [13,](#page-41-0) apresentamos as operações realizadas no Geogebra.

Figura 13 – Aplicação do Geogebra

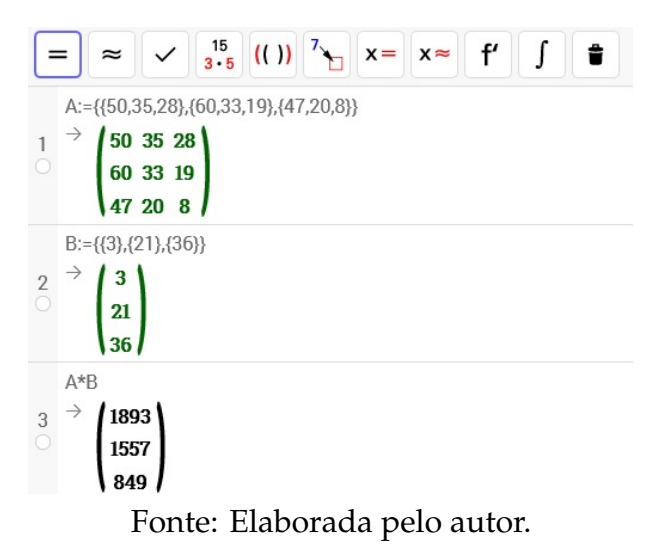

# <span id="page-41-2"></span>**7.5 Criptografia**

A Criptografia consiste em codificar informações, usando-se uma chave, antes que estas sejam transmitidas, e em decodificá-las, após a recepção. Esta palavra é derivada de *kripto*, palavra grega que significa oculto, escondido. Sendo assim, podemos definir o objetivo da criptografia é esconder ou ocultar a intensão da mensagem e não a mensagem. Veremos como as matrizes podem ser úteis nesse caso.

Dependendo do grau de importância e do nível de segurança a que se queira empreender, ha meios muito mais eficientes para se criptografar uma mensagem. Assim, ´ este método que apresentamos, serve muito bem para fins didáticos.

<span id="page-42-0"></span>**Exemplo 7.1.** Vamos criar uma tabela que associe o nosso alfabeto, o símbolo # e o ponto final a alguns números primos. Vide tabela [11.](#page-42-0)

|  |  |  |  |  |                 |  |    |    |    | $\mid C \mid D \mid E \mid F \mid G \mid H \mid I \mid I \mid K \mid L \mid$ |  |
|--|--|--|--|--|-----------------|--|----|----|----|------------------------------------------------------------------------------|--|
|  |  |  |  |  | 13 <sup>1</sup> |  | 19 | 23 | 31 |                                                                              |  |
|  |  |  |  |  |                 |  |    |    |    |                                                                              |  |
|  |  |  |  |  |                 |  |    |    |    |                                                                              |  |
|  |  |  |  |  |                 |  |    |    |    | $\Gamma$ P   Q   R   S   T   U   V   W   X   Y   Z                           |  |

Tabela 11 – Relação alfanumérico

Seja a mensagem *estudando matrizes*. Agora, se utilizando da tabela [11](#page-42-0) vamos relacionar cada letra da mensagem com o seu número correspondente. Vejamos,

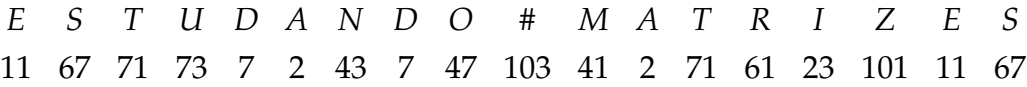

Como chave, utilizaremos uma matriz qualquer de ordem 2 que possua inversa. Neste caso usaremos a matriz *A* =  $\begin{bmatrix} 2 & 3 \end{bmatrix}$  $\overline{\mathsf{l}}$ 1 2 1  $\begin{array}{c} \n \downarrow \n \downarrow \n \end{array}$ . Como a matriz é de ordem 2 vamos organizar os números da mensagem numa matriz B com duas linhas.

$$
B = \left[ \begin{array}{cccccc} 11 & 67 & 71 & 73 & 7 & 2 & 43 & 7 & 47 \\ 103 & 41 & 2 & 71 & 61 & 23 & 101 & 11 & 67 \end{array} \right]
$$

Quando efetuarmos a multiplicação  $A \cdot B$ , vamos obter a matriz *M*.

$$
M = A \cdot B = \begin{bmatrix} 2 & 3 \\ 1 & 2 \end{bmatrix} \cdot \begin{bmatrix} 11 & 67 & 71 & 73 & 7 & 2 & 43 & 7 & 47 \\ 103 & 41 & 2 & 71 & 61 & 23 & 101 & 11 & 67 \end{bmatrix}
$$

$$
M = \begin{bmatrix} 331 & 257 & 148 & 359 & 197 & 73 & 389 & 47 & 295 \\ 217 & 149 & 75 & 215 & 129 & 48 & 245 & 29 & 181 \end{bmatrix}
$$

A matriz *M* será enviada ao receptor que, quando recebida a mensagem, ele a decodifica multiplicando a matriz inversa de *A* por *M*, encontrando a matriz *B* que contem a mensagem,

Fonte: Elaborada pelo autor.

$$
A^{-1} \cdot M = \begin{bmatrix} 2 & -3 \\ -1 & 2 \end{bmatrix} \cdot \begin{bmatrix} 331 & 257 & 148 & 359 & 197 & 73 & 389 & 47 & 295 \\ 217 & 149 & 75 & 215 & 129 & 48 & 245 & 29 & 181 \end{bmatrix}
$$

Ou seja,

$$
A^{-1} \cdot M = \left[ \begin{array}{cccccc} 11 & 67 & 71 & 73 & 7 & 2 & 43 & 7 & 47 \\ 103 & 41 & 2 & 71 & 61 & 23 & 101 & 11 & 67 \end{array} \right] = B
$$

Por fim, o receptor, utilizando-se da associação entre as letras e números, poderá obter a mensagem original.

<span id="page-43-0"></span>Logo abaixo na figura [14,](#page-43-0) segue um exemplo de como o Geogebra tornaria nossa tarefa de multiplicação muito mais simples.

Figura 14 – Aplicação do Geogebra

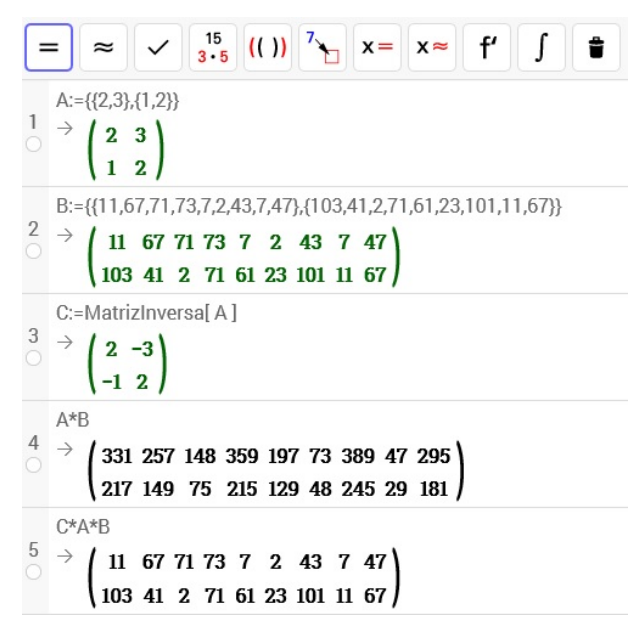

Fonte: Elaborada pelo autor.

## <span id="page-43-1"></span>**7.6 Resoluc¸ ˜ao de sistemas lineares usando escalonamento**

Não poderíamos omitir a grande contribuição que o estudo das matrizes tem dado aos sistemas lineares.

Além dos processos conhecidos para resolver sistemas como o método da substituição podemos utilizar o método de eliminação de Gauss, reescrevendo o sistema de forma escalonada.

<span id="page-43-2"></span>**Exemplo 7.2.** Vamos resolver o sistema a seguir se utilizando de escalonamento de matrizes:

$$
\begin{cases}\n3x + 5y = 1 \\
2x + z = 3 \\
5x + y - z = 0\n\end{cases}
$$

que na forma matricial fica assim:

$$
\begin{bmatrix} 3 & 5 & 0 \\ 2 & 0 & 1 \\ 5 & 1 & -1 \end{bmatrix} \cdot \begin{bmatrix} x \\ y \\ z \end{bmatrix} = \begin{bmatrix} 1 \\ 3 \\ 0 \end{bmatrix}
$$

Sua matriz ampliada é:

$$
\begin{bmatrix} 3 & 5 & 0 & 1 \\ 2 & 0 & 1 & 3 \\ 5 & 1 & -1 & 0 \end{bmatrix}
$$

que escalonada, torna-se:

$$
\left[\begin{array}{cccc} 1 & 0 & 0 & \frac{7}{16} \\ 0 & 1 & 0 & -\frac{1}{16} \\ 0 & 0 & 1 & \frac{17}{8} \end{array}\right]
$$

Assim, na forma matricial, após o escalonamento, o sistema é dado por

$$
\begin{bmatrix} 1 & 0 & 0 \ 0 & 1 & 0 \ 0 & 0 & 1 \end{bmatrix} \cdot \begin{bmatrix} x \ y \ z \end{bmatrix} = \begin{bmatrix} \frac{7}{16} \\ -\frac{1}{16} \\ \frac{17}{8} \end{bmatrix}
$$

E dai temos o sistema equivalente:

$$
\begin{cases}\nx = \frac{7}{16} \\
y = -\frac{1}{16} \\
z = \frac{17}{8}\n\end{cases}
$$

A solução do sistema é:  $x = \frac{7}{16}$ ,  $y = -\frac{1}{16}$  e  $z = \frac{17}{8}$  $\frac{17}{8}$ .

Vale ressaltar que quando um sistema escalonado apresenta um número de equações igual ao número de incógnita, ele é possível e determinado, isto é, ele tem uma única solução.

O uso do GeoGebra proporcionou o escalonamento em menos de 2 segundos. Na figura [15](#page-45-0) segue o comando feito no programa.

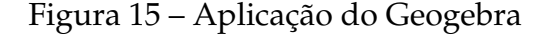

<span id="page-45-0"></span>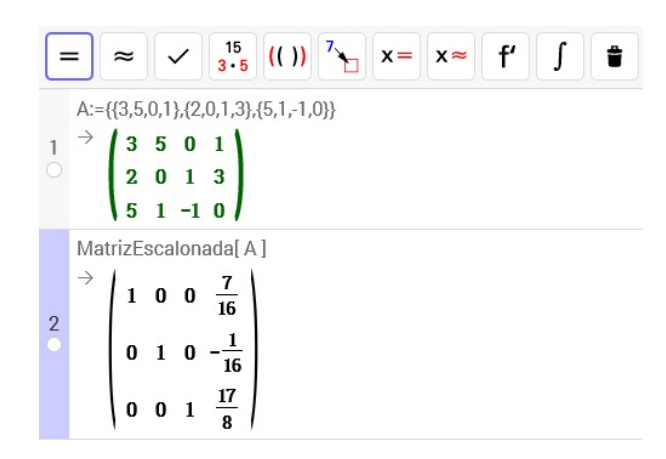

## <span id="page-45-1"></span>**7.7 Resoluc¸ ˜ao de sistemas lineares usando equac¸ ˜oes matriciais**

Um sistema de equação pode ser transformado em uma equação matricial, ou seja, sua incógnita é uma matriz. Para resolver estas equações matriciais, utilizamos, de acordo com a situação as operações de adição, subtração e multiplicação de matrizes, bem como o conceito de matriz inversa. Segue abaixo um exemplo onde algumas das propriedades citadas acima são usadas.

**Exemplo 7.3.** Dado o sistema no exemplo [7.2,](#page-43-2) iremos solucioná-lo usando equações matriciais.

$$
\begin{cases}\n3x + 5y = 1 \\
2x + z = 3 \\
5x + y - z = 0\n\end{cases}
$$

Vamos destacar suas matrizes:

$$
A = \begin{bmatrix} 3 & 5 & 0 \\ 2 & 0 & 1 \\ 5 & 1 & -1 \end{bmatrix}, X = \begin{bmatrix} x \\ y \\ z \end{bmatrix} \cdot B = \begin{bmatrix} 1 \\ 3 \\ 0 \end{bmatrix}
$$

Assim teremos a equação matricial

$$
A \cdot X = B
$$

que possui uma única solução se A é invertível. Vejamos se A possui inversa. Usaremos o softwares GeoGebra. Abrindo o programa, devemos escolher a "Janela CAS"no menu apresentado como o da figura [1](#page-28-0) no capítulo [6.](#page-28-1)

A matriz será digitada na guia do software assim:  $A := 3, 5, 0, 2, 0, 1, 5, 1, -1$ . Logo em seguida escolhe-se o comando pre definido "MatrizInversa[A]"como explicado na ´ figura [7](#page-31-1) do capítulo [6.](#page-28-1) Vejamos abaixo como fica. Vide figura [16.](#page-46-0)

Figura 16 – Determinando a matriz inversa

<span id="page-46-0"></span>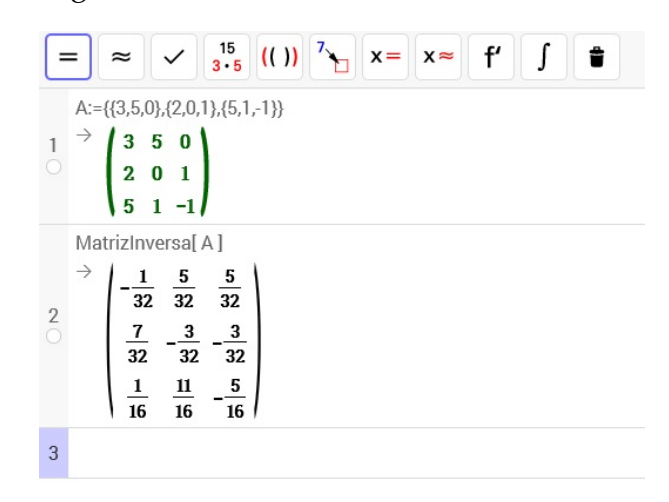

Assim, podemos ver que a matriz *A* possui inversa a saber,

$$
A^{-1} = \begin{bmatrix} -\frac{1}{32} & \frac{5}{32} & \frac{5}{32} \\ \frac{7}{32} & -\frac{3}{32} & -\frac{3}{32} \\ \frac{1}{16} & \frac{11}{16} & -\frac{5}{16} \end{bmatrix}
$$

Então, desde que haja a matriz inversa de A, podemos fazer os procedimentos que se seguem. Multiplicando  $A^{-1}$  pela esquerda os membros da equação,

$$
A^{-1} \cdot (A \cdot X) = A^{-1} \cdot B
$$

Da propriedade associativa da multiplicação, temos:

$$
(A^{-1} \cdot A) \cdot X = A^{-1} \cdot B
$$

Pela definição de matriz inversa, segue:

$$
I\cdot X=A^{-1}\cdot B
$$

E da propriedade de elemento neutro da multiplicação de matriz teremos:

$$
X=A^{-1}\cdot B
$$

Substituindo *A* −1 e *B* encontraremos a Matriz *X*,

$$
X = \begin{bmatrix} -\frac{1}{32} & \frac{5}{32} & \frac{5}{32} \\ \frac{7}{32} & -\frac{3}{32} & -\frac{3}{32} \\ \frac{1}{16} & \frac{11}{16} & -\frac{5}{16} \end{bmatrix} \cdot \begin{bmatrix} 1 \\ 3 \\ 0 \end{bmatrix} \Rightarrow X = \begin{bmatrix} \frac{7}{16} \\ -\frac{1}{16} \\ \frac{17}{8} \end{bmatrix}
$$

Até aqui nos daríamos por satisfeito se quiséssemos a solução da equação matricial, mas nos interessa também a solução do sistema, que é satisfeito por  $x = \frac{7}{16}$ ,  $y = -\frac{1}{16}$  e  $z = \frac{17}{8}$  $\frac{17}{8}$ .

Quando a matriz A não possuí inversa, estaremos diante de um sistema com infinitas soluções ou sem solução.

<span id="page-47-0"></span>Logo a seguir, na figura [17,](#page-47-0) encontramos os comandos efetuados pelo Geogebra. A inversa da matriz *A*, feita sem este recurso, chega a ser penoso.

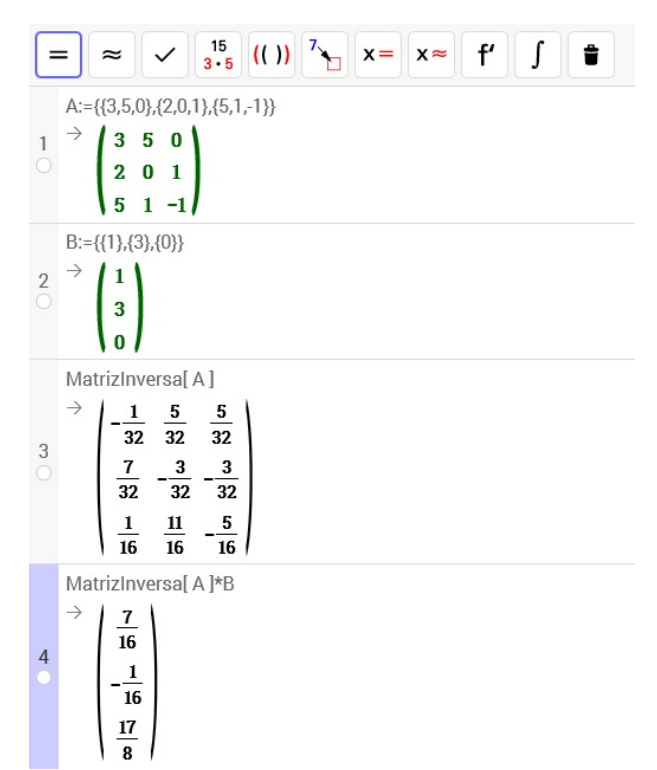

Figura 17 – Aplicação do Geogebra

# <span id="page-47-1"></span>**7.8 Transformac¸ ˜oes Geom´etricas**

As **transformações geométricas** do plano, chamadas também de transformações em 2D - duas dimensões, são muito usadas pela computação gráfica para a construção de figuras e produção de imagens. Estas imagens podem ser percebidas nos efeitos especiais utilizados no cinema, na TV e nos sistemas multimídias em geral, além de servir de ferramentas de auxílio em várias áreas do conhecimento.

Vamos tomar como exemplo um jogo bastante conhecido, o tetris (figura [18\)](#page-48-0). Apesar de simples na questão visual, quando comparado com jogos eletrônicos mais modernos, este nos dá uma boa ideia de como as matrizes são aplicadas. Neste jogo há diversas de figuras planas que podem ser movimentadas segundo um finito número de manipulações ou transformações a saber, que são: translação e rotação.

<span id="page-48-0"></span>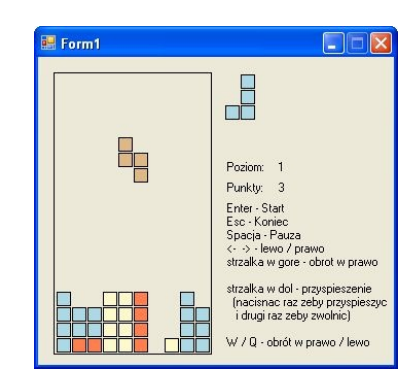

Figura 18 – Tetris

Fonte: Elaborada pelo autor.

# <span id="page-48-2"></span>**7.8.1 Translac¸ ˜ao**

Chamamos de translação a transformação que desloca uma figura em qualquer direção sem alterar sua forma e suas dimensões.

Considere o octógono A representado na figura [19.](#page-48-1) Nele foi feito uma translação gerando um outro octógono A'. As coordenadas do Polígono A são:  $(1, 6)$ ,  $(1, 4)$ ,  $(3, 4)$ ,  $(3, 2), (5, 6), (5, 4), (7, 4)$  e  $(7, 2)$ .

Vejamos que cada ponto de A tem sua abcissa deslocada seis unidades à direita e sua ordenada duas unidades à cima, gerando o Polígono A' com as coordenadas (7, 8),  $(7, 6)$ ,  $(9, 6)$ ,  $(9, 4)$ ,  $(11, 8)$ ,  $(11, 6)$ ,  $(13, 6)$  e  $(13, 4)$ .

### Figura 19 – Translação de um octógono

<span id="page-48-1"></span>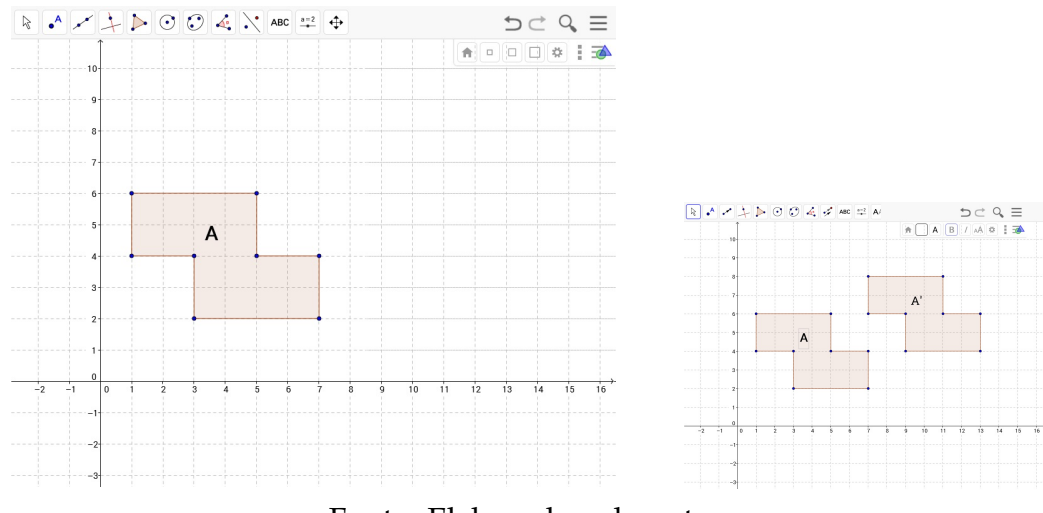

Fonte: Elaborada pelo autor.

As matrizes relacionadas aos octógonos são:

$$
A = \begin{bmatrix} 1 & 1 & 3 & 3 & 5 & 5 & 7 & 7 \\ 6 & 4 & 4 & 2 & 6 & 4 & 4 & 2 \end{bmatrix} \quad \text{e} \quad A' = \begin{bmatrix} 7 & 7 & 9 & 9 & 11 & 11 & 13 & 13 \\ 8 & 6 & 6 & 4 & 8 & 6 & 6 & 4 \end{bmatrix}
$$

A região A sofreu uma translação dando origem a região octogonal A'. Esta translação pode ser descrita usando a matriz coluna  $\left\lceil 6 \right\rceil$  $\overline{\phantom{a}}$ 2 1  $\overline{\phantom{a}}$ somada a cada coluna da matriz A. Portanto

$$
\left[\begin{array}{c} x' \\ y' \end{array}\right] = \left[\begin{array}{c} x \\ y \end{array}\right] + \left[\begin{array}{c} 6 \\ 2 \end{array}\right]
$$

De um modo geral, para transladar um ponto  $\int x$  $\overline{\mathsf{l}}$ *y* 1  $\overline{\phantom{a}}$ de *a* unidades na horizontal e *b* unidades na vertical, efetuamos a adição de matrizes:

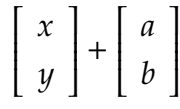

# <span id="page-49-1"></span>7.8.2 Rotação

<span id="page-49-0"></span>Por questões de objetividade vamos considerar a rotação de um ponto  $P(x, y)$  em torno da origem  $(0, 0)$  no sentido anti-horário. Observe a figura [20.](#page-49-0)

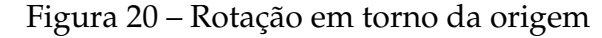

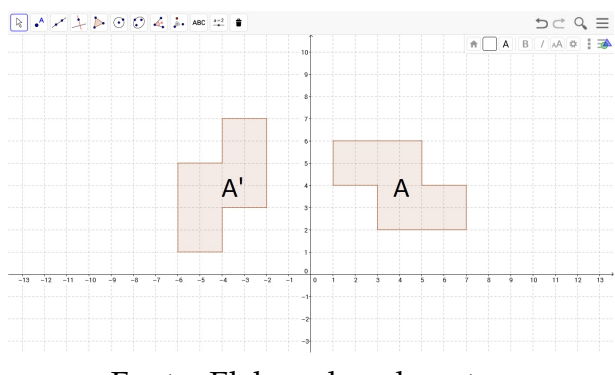

Fonte: Elaborada pelo autor.

O polígono <mark>A</mark> sofreu uma rotação de 90° no sentido anti-horário em torno da origem gerando o polígono A'.

As matrizes associadas a cada um dos polígonos são:

*A* = 1 1 3 3 5 5 7 7  $\overline{\mathsf{l}}$ 6 4 4 2 6 4 4 2 1  $\overline{\phantom{a}}$  $e \qquad A' =$  −6 −4 −4 −2 −6 −4 −4 −2  $\overline{\mathsf{l}}$ 1 1 3 3 5 5 7 7 1  $\overline{\phantom{a}}$ 

Obtemos a matriz associada ao polígono A' multiplicando a matriz associada ao pol´ıgono **A** pela matriz *C* =  $\begin{bmatrix} 0 & -1 \end{bmatrix}$  $\overline{\mathsf{l}}$ 1 0 1  $\overline{\phantom{a}}$ . Esta por sua vez é correspondente à matriz *cos* 90◦ −*sen* 90◦  $\overline{\mathsf{l}}$ *sen* 90◦ *cos* 90◦ 1  $\overline{\phantom{a}}$ .

Vejamos o procedimento:

$$
\begin{bmatrix} 0 & -1 \\ 1 & 0 \end{bmatrix} \cdot \begin{bmatrix} 1 & 1 & 3 & 3 & 5 & 5 & 7 & 7 \\ 6 & 4 & 4 & 2 & 6 & 4 & 4 & 2 \end{bmatrix} = \begin{bmatrix} -6 & -4 & -4 & -2 & -6 & -4 & -4 & -2 \\ 1 & 1 & 3 & 3 & 5 & 5 & 7 & 7 \end{bmatrix}
$$

De uma forma geral, para se obter uma rotação de  $\alpha$  no sentido anti-horário em torno da origem de um sistema, de um polígono ou outra figura cuja matriz associada a ela seja

$$
\left[\begin{array}{cccc} a_{11} & a_{12} & \cdots & a_{1n} \\ a_{21} & a_{22} & \cdots & a_{2n} \end{array}\right]
$$

basta efetuarmos a multiplicação:

$$
\begin{bmatrix} \cos\alpha & -\sin\alpha \\ \sin\alpha & \cos\alpha \end{bmatrix} \cdot \begin{bmatrix} a_{11} & a_{12} & \cdots & a_{1n} \\ a_{21} & a_{22} & \cdots & a_{2n} \end{bmatrix}
$$

Vamos agora nos deter em uma **transformação geométrica** que não preserva necessariamente a distância e a forma. Estamos falando da Escala.

<span id="page-50-0"></span>Usando-se o Geogebra como apresentado na figura [21,](#page-50-0) é possível fazer os cálculos sem muita dificuldade.

Figura 21 – Aplicação do Geogebra

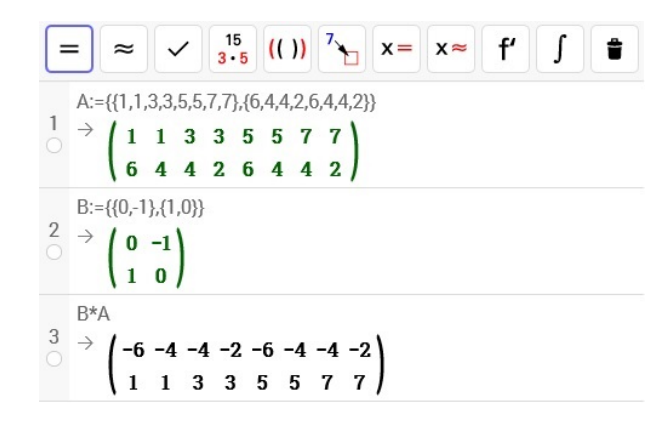

Para o leitor que queira aprofundar os conceitos sobre rotação aconselhamos o artigo Geometria e publicidade do professor Antônio Luiz Márcio Imenes Revista do Professor *de Matemática* de número 17.

# <span id="page-50-1"></span>**7.8.3 Escala**

Nesta transformação ocorre uma modificação no tamanho do objeto original. Ob-serve como exemplo a modificação feita no tamanho do hexágono A na figura [22.](#page-51-0)

Podemos ver claramente aqui uma transformação que diminui o tamanho do hexágono A. As matrizes geradas pelos polígonos são:

<span id="page-51-0"></span>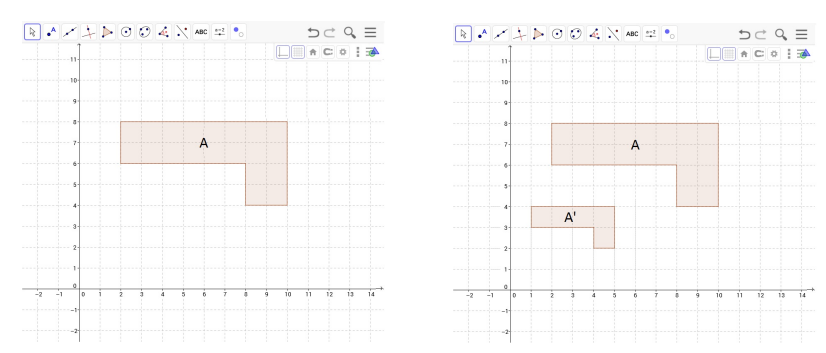

Figura 22 – Tornando o polígono menor

Fonte: Elaborada pelo autor.

|  |  |  | $A = \begin{bmatrix} 2 & 2 & 8 & 8 & 10 & 10 \\ 6 & 8 & 4 & 6 & 4 & 8 \end{bmatrix}$ $e A' = \begin{bmatrix} 1 & 1 & 4 & 4 & 5 & 5 \\ 3 & 4 & 2 & 3 & 2 & 4 \end{bmatrix}$ |  |  |  |
|--|--|--|----------------------------------------------------------------------------------------------------|--|--|--|
|  |  |  |                                                                                                    |  |  |  |

Cada ponto (x, y) do hexágono é transformado no ponto (x', y') do hexágono A' com  $x' = 0, 5 \cdot x$  e  $y' = 0, 5 \cdot y$ . Podemos escrever tal situação assim:

$$
\left[\begin{array}{c} x' \\ y' \end{array}\right] = \left[\begin{array}{cc} 0,5 & 0 \\ 0 & 0,5 \end{array}\right] \cdot \left[\begin{array}{c} x \\ y \end{array}\right]
$$

As transformações geométricas apresentadas aqui podem ser aprofundadas no estudo de Algebra Linear. Para saber mais sobre este assunto vide BOLDRINI (1980) ou ´ KOLMAN e HILL (2013).

<span id="page-51-1"></span>Usando o Geogebra como apresentado na figura [23,](#page-51-1) é possível desenvolver a lógica dos cálculos sem muito esforço.

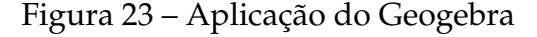

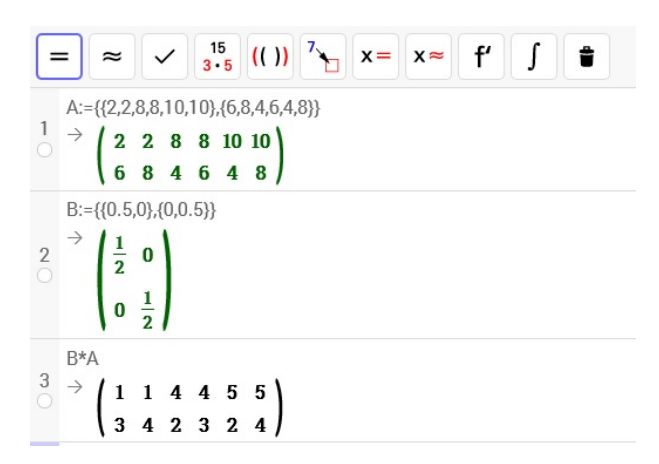

# <span id="page-52-1"></span>**8 A PESQUISA DE CAMPO**

A pesquisa de campo realizou-se em uma escola pública estadual no município de Juazeiro do Norte no estado do Ceará. A pesquisa ocorreu em três turmas de 2º ano do Ensino Médio somando um total de 50 alunos e com sete professores de matemática da instituição observada.

Para os alunos organizamos um questionário com o intuito de verificarmos suas experiências com ferramentas tecnológicas e/ou computacionais direcionadas ao estudo de matemática.

Aos docentes foi aplicado um questionario com o objetivo de verificarmos se eles ´ usavam de tecnologias em suas aulas de matematica e se conheciam o GeoGebra e sua ´ aplicação no conteúdo de matrizes.

#### <span id="page-52-2"></span>**8.1 Aplicac¸ ˜ao do question´ario aos alunos**

O questionário continha ao todo 5 questões, 4 delas eram de múltipla escolha e 1 aberta. Os alunos responderam perguntas referente as suas experiências com ferramentas tecnológicas e/ou computacionais direcionadas ao estudo de matemática. Este questionário se encontra no APÊNDICE B.

### <span id="page-52-3"></span>**8.2 Analisando os resultados obtidos com os alunos**

Através das respostas obtidas pelo questionário, podemos constatar que o nível de experiência destes alunos com a tecnologia nas aulas de matemática não eram frequentes.

<span id="page-52-0"></span>A primeira questão era se os alunos achavam importante o uso da tecnologia no ensino da matemática. 78% dos alunos responderam positivamente como mostra a figura [24.](#page-52-0) Diante deste resultado os professores daquela instituição já teriam uma boa justificativa para o uso do recursos tecnológicos em sala de aula.

#### Figura 24 – Resultado da primeira pergunta

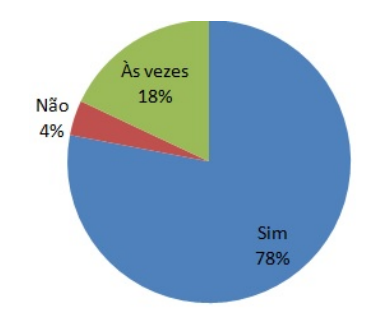

Fonte: Elaborada pelo autor.

A segunda pergunta foi referente a frequência com que os professores de matemática usavam recursos tecnológicos nas aulas de matemática. 44% dos alunos responderam que nunca tiveram aulas de matemática em que se usou recursos tecnológicos por professores. Veja o gráfico da figura [25.](#page-53-0) Isto nos mostra o quão longe da tecnologia a sala de aula ainda se encontra. Poderíamos justificar este quadro visto que até bem pouco tempo não tínhamos computadores na escola e raramente um projetor multimídia. Acreditamos que a realidade mude daqui em diante pois ferramentas tecnológicas estão mais acessíveis até mesmo para que os alunos a tenham em casa.

<span id="page-53-0"></span>Figura 25 – Resultado da segunda pergunta

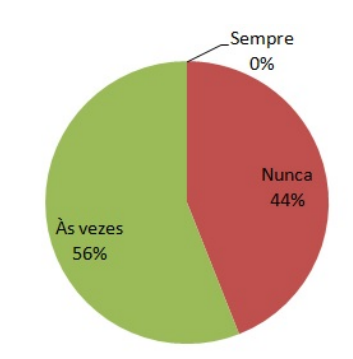

Fonte: Elaborada pelo autor.

Na pergunta três, os alunos responderam sobre com que frequência seus professores de matemática usavam programas de computador nas suas aulas. Pôde-se ver um resultado ainda mais preocupante. De acordo com 70% dos alunos, os professores nunca usaram um programa de computador nas suas aulas de matematica. Vide figura ´ [26.](#page-53-1) Até se entende este resultado tão negativo, visto que a sala de informática da instituição em que foi realizado a pesquisa de campo estava sendo utilizada como uma sala de aula por conta de problemas estruturais.

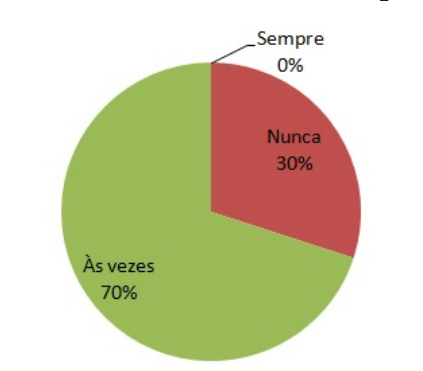

<span id="page-53-1"></span>Figura 26 – Resultado da terceira pergunta

Fonte: Elaborada pelo autor.

Em relação a pergunta quatro, a qual diz o seguinte "Você conhece algum programa de computador que auxilia na aprendizagem de matrizes?", 90% dos alunos <span id="page-54-0"></span>responderam que não conheciam. Tal resultado está expresso na figura [27.](#page-54-0)

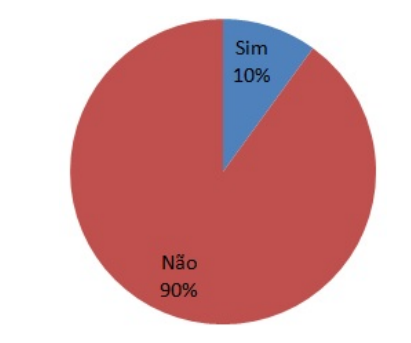

Figura 27 – Resultado da quarta pergunta

Fonte: Elaborada pelo autor.

A questão cinco era respondida somente quando a resposta da questão quatro fosse afirmativa. Nessa questão o aluno era convidado a dizer que programa de computador conhecido por ele auxiliava-o no estudo de matrizes. Dos 5 alunos que responderam sim à pergunta quatro, apenas 2 citaram um programa, e estes dois citaram o MS excel. O Geogebra não aparece como software conhecido.

Os resultados do questionário não fugiram das expectativas. Ainda estamos envoltos de uma educação tradicionalista em que se aproveita muito pouco as inovações no campo tecnológico. Acreditamos que este quadro mude para o bem da educação.

#### <span id="page-54-1"></span>8.3 Aplicação do questionário aos professores

Foi realizado um encontro com sete professores e aplicado um questionário composto por 5 questões, das quais, 4 eram de múltipla escolha e 1 questão era aberta. Os professores responderam perguntas referentes as suas experiencias com ferramentas ˆ tecnológicas e/ou computacionais direcionadas ao ensino de matemática e uma pergunta referente ao conhecimento e uso do GeoGebra em sala de aula. O questionário se encontra no  $APÊNDICE B$ .

#### <span id="page-54-2"></span>**8.4 Analisando os resultados obtidos com os professores**

Não tivemos surpresas quanto aos resultados. A primeira questão tinha como pergunta se o professor "acha importante o uso da tecnologia no ensino da matematica". ´ Como era de se esperar, todos os professores achavam importante.

Na pergunta dois, foi questionado ao professor se ele "usa algum recurso tecnológico nas suas aulas de matemática". 86% dos professores, como demonstra o gráfico [28,](#page-55-0) assinalaram que usavam. Apesar de limitados, os recursos existem e, como podemos ver, a maioria destes professores os usavam. E por sua vez, até uma simples calculadora <span id="page-55-0"></span>é considerado um recurso tecnológico e pode ser utilizado no processo de ensino aprendizagem.

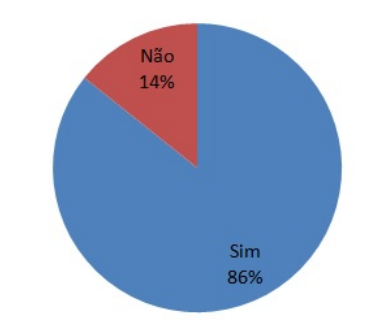

Figura 28 – Resultado da segunda pergunta

Fonte: Elaborada pelo autor.

<span id="page-55-1"></span>Na terceira questão perguntamos se "nas suas aulas sobre o conteúdo de matrizes você já usou algum programa de computador que auxilie no processo de ensino apren-dizagem da matemática". Expomos o resultado no gráfico [29.](#page-55-1) Dentre os professores entrevistados, apenas 2 responderam que ja usaram um software em suas aulas de ´ matemática.

Figura 29 – Resultado da terceira pergunta

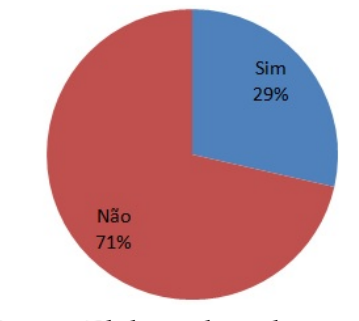

Fonte: Elaborada pelo autor.

A pergunta quatro queria saber se o professor "Conhecia algum programa de com-putador que auxilie o processo de ensino aprendizagem de matrizes". O gráfico [30](#page-56-0) trás o resultado. Podemos ver que 71% dos professores não possuíam nenhum conhecimento quanto ao assunto. Os professores que disseram conhecer algum programa que auxilie no estudo de matrizes citou o GeoGebra, o MS Word e o MS Paint.

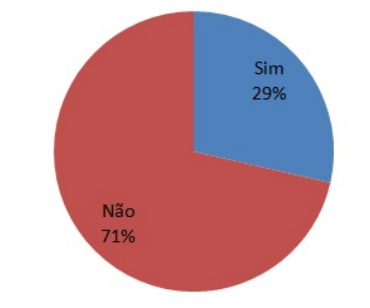

## <span id="page-56-0"></span>Figura 30 – Resultado da quarta pergunta

Fonte: Elaborada pelo autor.

Não seria demais repetir que até bem pouco tempo o acesso ao computador era restrito a uma parte da população brasileira, pois se tratava de uma tecnologia de valor elevado e, seus softwares eram todos pagos, com valores que o tornavam fora da realidade brasileira. Seria um dos motivos que poderiam justificar os resultados obtidos em nossa pesquisa. Esperamos que este quadro mude, visto que a tecnologia tem se tornado cada vez mais acessível e o poder público tem aumentado o investimento em tecnologias nas escolas publicas brasileiras. Podemos vivenciar em escolas no Brasil ´ salas de vídeo, laboratório de informática e o uso de tablets. São tecnologias que tiveram seu custo reduzido e por sua vez chegaram as mãos de discentes e docentes com mais facilidade. Acreditamos que este trabalho venha a somar com esta nova etapa da educação brasileira.

# <span id="page-57-0"></span>**9 CONSIDERAÇÕES FINAIS**

Através de uma pesquisa de campo realizado com professores e alunos de uma escola pública de ensino fundamental e médio no município de Juazeiro do Norte, buscou-se evidenciar a necessidade de inovação do ensino de matrizes indicandose uma maneira de cultivar um ambiente de ensino-aprendizagem mais prazeroso para professores e alunos através da utilização do software GeoGebra e de exemplos aplicados.

Tendo em vista a correria dos professores de ensino fundamental e médio e as constantes mudanças na sociedade atual conjuntamente com os avanços tecnológicos, percebe-se o quanto é importante um trabalho de formação continuada, de maneira prática e objetiva, para professores que impliquem em estímulos a pesquisa e mudança de postura didática. É preciso que alguns paradigmas sejam quebrados e que a escola se modernize se apropriando das novas tecnologias como um recurso didático.

O uso de softs livres como GeoGebra no ensino de tópicos matemáticos é uma forma barata e eficiente de melhorar a qualidade no ensino da matematica. Espera-se que este ´ trabalho motive novas pesquisas de natureza similar que contemplem outros temas matemáticos do ensino básico.

# <span id="page-58-2"></span>**10 APENDICE A ˆ**

Segue abaixo um mine tutorial de como fazer o download e instalar o Geoebra.

Passo 1: Acesse o endereço eletrônico http://www.geogebra.org/download e Escolha o programa para download baseando-se no sistema operacional que voce esteja ˆ usando. No nosso caso que estavamos usando o Windows 8.1 fizemos o download cor- ´ respondente a este sistema operacional. É possível também como se percebe, instalar o programa em tablets.

<span id="page-58-0"></span>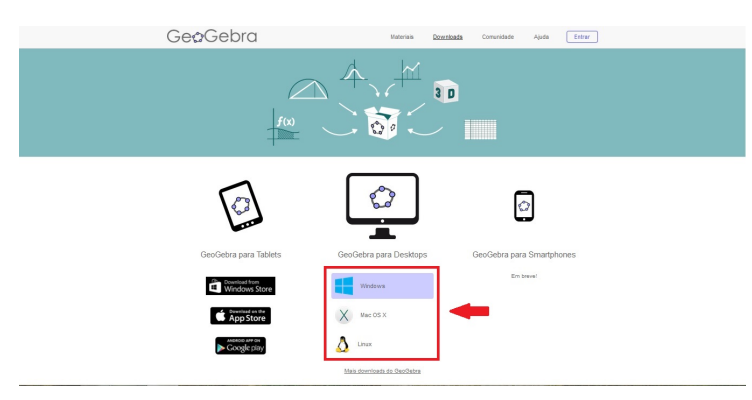

Figura 31 – Página de download

Fonte: www.geogebra.org/download.

<span id="page-58-1"></span>Passo 2: Encontre o arquivo na pasta de download do Windows e execulte a instalação como na figura [32.](#page-58-1) Escolheremos a linguagem que convém e apertamos o botão próximo.

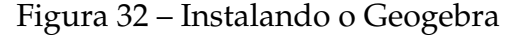

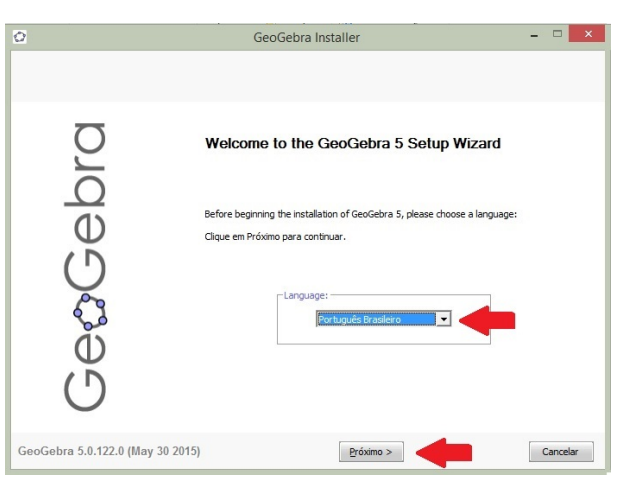

Fonte: Elaborado pelo autor.

Passo 3: Logo em seguida como na figura [33](#page-59-0) leia o acordo de licença e clique em Eu concordo.

<span id="page-59-0"></span>**GeoGebra Install Acordo da licença**<br>Por favor, reveja os Drecciona Daga Down nara ver o DIO ice for Everyon Yo Ğet EAD DEVELOPER<br>\* Michael Borcherds (UK 2007-) ect  $(\bar{D})$ GeoGebra 5.0.122.0 (May 30 2015) Eu Concordo  $\begin{tabular}{|c|c|} \hline \textbf{Cancel} & \textbf{C} & \textbf{C} & \textbf{C} \\ \hline \end{tabular}$ 

Figura 33 – Instalando o Geogebra

Fonte: Elaborado pelo autor.

Passo 4: A próxima etapa se escolhe o tipo de instalação. Escolhi standard por ser a mais conveniente para a maioria dos usuários. Logo em seguida aperta-se o botão instalar como se vê na figura [34.](#page-59-1) A instalação ocorrerá como na figura [35](#page-59-1) num intervalo de tempo não muito demorado e ficará pronto para o uso logo em seguida.

<span id="page-59-1"></span>Figura 34 – Instalando o Geogebra

Setup Type<br>Choose the setup type that best suits your ne ebro 興 bra 5.0.122.0 (May 30 2015)  $\sim$  Yoltar Instalar Instalar Cancelar

Fonte: Elaborada pelo autor.

Figura 35 – Instalando o Geogebra

| ю                                                                          |                                                | GeoGebra Installer      | . .<br>× |
|----------------------------------------------------------------------------|------------------------------------------------|-------------------------|----------|
| Instalando<br>Por favor espere enquanto o GeoGebra 5 está sendo instalado. |                                                |                         |          |
| bra<br>$\Phi$                                                              | Extrair: jfxwebkit.dll 70%<br>Mostrar detaines |                         |          |
| GeoGebra 5.0.122.0 (May 30 2015)                                           |                                                | $<$ Voltar<br>Próximo > | Cancelar |

Fonte: Elaborada pelo autor.

# <span id="page-60-0"></span>**11 APENDICE B ˆ**

Questionários feito com os alunos do 2º ano e professores de matemática em uma escola pública estadual que se encontra na cidade de Juazeiro do Norte, Ceará.

Questionário para os alunos: 1. Você acha importante o uso da tecnologia no ensino da matematica? ´

(a) Sim (b) Não (c)  $\hat{A}$ s vezes

2. Com que frequência seus professores de matemática usaram ou usam recursos tecnológicos nas suas aulas de matemática?

(a) Sempre (b) Nem sempre (c) Raramente (d) nunca

**3**. Com que frequência seus professores de matemática usaram ou usam programas de computador nas suas aulas de matematica? ´

(a) Sempre (b) Nem sempre (c) Raramente (d) nunca

**4**. Voce Conhece algum programa de computador que auxilia na aprendizagem de ˆ matrizes?

 $(a)$  Sim  $(b)$  Não

**5**. Se Você respondeu SIM na questão anterior, cite o software conhecido.

Questionário para os professores:

1. Você acha importante o uso da tecnologia no ensino da matemática?

(a) Sim (b) Não (c)  $\hat{A}$ s vezes

2. Usa algum recurso tecnológico nas suas aulas de matemática?

(a) sim (b) Não (c)  $\dot{A}$ s vezes

3. Nas suas aulas de matrizes você já usou algum programa de computador que auxilie no processo de ensino aprendizagem da matematica? ´

(a) sim (b) Não (c)  $\dot{A}$ s vezes (d) nunca lecionei este conteúdo **4**. Voce Conhece algum programa de computador que auxilie no processo de ensino ˆ aprendizagem de matrizes?

 $(a)$  Sim  $(b)$  Não

**5**. Se Você respondeu "Sim"na questão anterior, cite o software conhecido.

# **REFERENCIAS ˆ**

<span id="page-61-0"></span>1 BOLDRINI, J. L., COSTA, S. R., RIBEIRO, V. L. F. F., WETZLER, H. G.. *Algebra ´* Linear. 3. ed. São Paulo: HARBRA, 1980.

2 BOYER, Carl B. *História da Matemática, revista por Uta C. Merzbach; tradução Elza F.* Gomide. 2. ed. São Paulo: Blücher, 1996.

3 DANTE, Luiz Roberto . *Matemática: contexto e aplicações*. vol. 2. 2. ed. São Paulo: Atica, 2014. ´

4 IEZZI, Gelson, HAZZAN Samuel. *Fundamentos da Matem´atica elementar*. Vol. 4. 2. ed. São Paulo: Atual, 1977.

5 ——————————. *Fundamentos da Matemática elementar*. Vol. 7. 4. ed. São Paulo: Atual, 1993.

6 KOLMAN, Bernard, HILL, David R., Marc Lars. *Introduc¸ ˜oes a Algebra Linear com ´ aplicac¸ ˜oes; traduc¸ ˜ao Alessandra Bosquilha; revis˜ao t´ecnica Rafael Jos´e Iorio J ´unior*. 8. ed. Rio de janeiro: 2013.

7 LIMA, Elon Lages. *Geometria Anal´ıtica e Algebra Linear ´* . Rio de Janeiro: IMPA, 2001.

8 LIPSCHUTZ, Seymou, LIPSON, Marc Lars. *Álgebra Linear; tradução: Dr. Claus Ivo Doering*. 4. ed. Porto Alegre: Bookman, 2011.

9 NOBLE, Ben, DANIEL W.James. *Algebra Linear Aplicada; traduc¸ ˜ao Jo˜ao Pitombeira de ´ Carvalho*. 2. ed. Rio de Janeiro: Prentice-Hall do Brasil, 1986.

10 POSSANI, Claudio. Produto de matrizes. Revista do Professor de Matemática, São Paulo, n. 21, p. 35-39, 1992.

11 ————– . Sobre o ensino de sistemas lineares. *Revista do Professor de Matem´atica*, São Paulo, n. 23, p. ?-?, 1993.

12 IMENES, Luiz Márcio. Geometria e publicidade. Revista do Professor de Matemática, São Paulo, n. 17, p. 35, 1993.

13 PRESTES, Maria Luci de Mesquita. *A pesquisa e a construção do conhecimento científico; Do planejamento aos textos, da escola à academia*. 4. ed. São Paulo: Rêspel, 2012.

14 RUBIÓ, Angel Panadés, FREITAS, Luciana Maria Tenuta de. *Matemática e suas* tecnologias. vol. 2. 1. ed. São Paulo: IBEP, 2005.

15 SOMLE, Kátia Stocco, DINIZ, Ignez Diniz. *Matemática*. vol. 2. 6. ed. São Paulo: Saraiva, 2010.

16 SEVERINO, Antônio Joaquim. Metodologia do Trabalho Científico. 23. ed. São Paulo: Cortez, 2007.

17 SOUZA, Joamir Roberto de. *Matem´atica*. vol. 2. 1. ed. Sao Paulo: FTD, 2010. ˜

18 TAMAROZZI, Antonio Carlos. Codificando e decifrando mensagens. *Revista do Professor de Matem´atica*, Sao Paulo, n. 45, p. 41-43, 2000. ˜

19 TERADA, Routo. Criptografia e a importancia das suas aplicações. Revista do *Professor de Matem´atica*, Sao Paulo, n. 12, p. 1-7, 2000. ˜

20 Download do programa Geogebra. Disponível em < http://www.geogebra.org/download> Acesso em 10 de junho de 2015

21 Instituto GeoGebra do Rio de Janeiro. Disponível em <http://www.geogebra.imuff.mat.br/> Acesso em 11 de Julho de 2015.

22 Início do projeto do programa Geogebra. Disponível em <http://www.geogebra.org/markus+hohenwarter> Acesso em 10 de junho de 2015

23 Vídeo do professor L. C. M de Aquino sobre o uso do Geogebra. Disponível em < https://www.youtube.com/channel/UCKuwqceoy TPnGG 5AnI7DQ > Acesso em 8 de Julho de 2015.